**Repositorio Digital USM https://repositorio.usm.cl**

Tesis USM TESIS de Pregrado de acceso ABIERTO

2022-08

# Diseño e implementación de un Directorio Digital Interactivo para instituciones públicas y privadas en Chile "Busca & Contacta"

Concha Arellano, Matías Adolfo

https://hdl.handle.net/11673/54035 Repositorio Digital USM, UNIVERSIDAD TECNICA FEDERICO SANTA MARIA

# UNIVERSIDAD TÉCNICA FEDERICO SANTA MARÍA DEPARTAMENTO DE ELECTRÓNICA Y TELEMÁTICA  $VALPARA$ <sup>sso – Chile</sup>

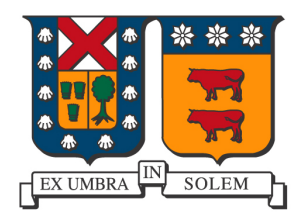

# DISEÑO E IMPLEMENTACIÓN DE UN DIRECTORIO DIGITAL INTERACTIVO PARA INSTITUCIONES PÚBLICAS Y PRIVADAS EN CHILE "BUSCA & CONTACTA"

# MATÍAS ADOLFO CONCHA ARELLANO

MEMORIA PARA OPTAR AL TÍTULO DE INGENIERO CIVIL TELEMATICO ´

PROFESOR GUÍA MARCOS DAVID ZÚÑIGA BARRAZA

PROFESOR CORREFERENTE NICOLAS ALONSO JARA CARVALLO ´

AGOSTO 2022

# Agradecimientos

A la primera persona que quiero agradecer, y no podía ser de otra forma, es a mi Mamá. Sin duda alguna has sido el pilar fundamental en todos mis logros, toda la vida. No puedo pensar en algún momento donde no estuvieses para mi. Particularmente en esta travesía medio masoquista llamada estudiar en la USM, estuviste desde el día cero, realmente cero, ese domingo en el que llegaron los resultados de la PSU y no me alcanzaba para postular a Telemática. Ahí estabas, apoyándome incondicionalmente, d´andome ´animo porque no era el fin del mundo. Pero el que la sigue la consigue y aqu´ı estamos cerrando un ciclo de siete largos a˜nos, donde te aseguraste de que frente a todas las dificultades de la vida, siempre pudiera estudiar en buenas condiciones. Te lo debo todo, insisto, no pod´ıa ser de otra forma. Gracias por todo tu amor.

Dicen por ahí que si tienes un amigo por más de siete años, se queda contigo para siempre. Ya van casi doce a˜nos, el colegio, la Universiadad, la carrera, por poco la memoria y ahora hasta el trabajo. De mi no te vas a escapar jamás Mafecita, juntitos en todas. Gracias por todo el apañe en la vida, los buenos consejos, las maratones de hasta 2 semanas en tu casa estudiando, aguantar mis abrazos pegotes pero llenos de cariño y obvio, por supuesto, sobre todo por el apañe en los últimos años en la U, que por más que intenté equilibrar la balanza, tu aporte siempre fue mayor. Sin ti la historia sería muy diferente. Lo dimos todo y ahora lo seguimos dando. Por muchos años más de amistad y apañe junto a ti.

También quiero agradecer apoyo incondicional de mi familia, mi tía Solange, mi tío Ricardo, mi Mam´a Alicia, Cata, Pipe, gracias por estar ah´ı, apoyarme y ayudarme en todo. Por anticiparse a las cosas que yo ni siquiera me imaginaba, por hacer que cada evento familiar, cada fecha importante, siempre fuesen momentos alegres y reconfortantes.

A mi pololo Nico, que estuviste a mi lado de principio a fin en este proceso de cierre de una etapa tremendamente intensa e importante en mi vida. Me ayudaste a darle un toque más elegante y menos cuadrado a la memoria. Me apoyaste y me aconsejaste con cada decisión, con cada paso que di, escuchando cada idea que tenía, siempre con mucho amor. Gracias por acompañarme en todo esto, miau.

Al team de Putitos, Milito, Juanito y la otra que ya está más arriba, por ser mi segunda familia y apañar a todas, siempre. A mis amiguitos Robóticos, elAle, Michel, Pipe y todos los demás, por hacer que mi paso por la U tuviese un sentido y nunca perder el rumbo. A mis ñañas que con todas hemos vivido momentos de amores y desamores, Alvarito que vivimos juntas creyéndonos francesas, Nacho y Mati. Y a la comunidad Telemática, somos únicos.

 $A$  mi  $Mam\acute{a}$ .

# Resumen

La presente Memoria se desarrolla en el marco del Programa de Memorias Multidisciplinarias de la Universidad Técnica Federico Santa María en su versión del año 2021, donde estudiantes y empresas se encuentran para llevar a cabo en conjunto la ejecución de un proyecto de ingeniería de dos semestres donde el problema planteado y la solución propuesta conforman el proyecto de título de cada estudiante.

El proyecto desarrollado para esta Memoria es realizado en un equipo multidisciplinario conformado por dos estudiantes de la carrera de Ingeniería Civil Telemática y un estudiante de Ingeniería Civil Industrial. Su objetivo es solucionar los problemas de actualización y vigencia de la información de contacto de Instituciones públicas y privadas en Chile, en conjunto con la empresa InforedChile, que actúa como cliente del proyecto.

La solución propuesta consta de dos partes:

La primera es el diseño e implementación de un directorio digital que pueda ser utilizado por los distintos servicios como directorio, ya sea para uso institucional privado o para acceder a datos de contacto de otros servicios. Este directorio busca ser una herramienta sencilla, donde los servicios puedan registrar, actualizar y acceder a sus datos de contacto, indicando si éstos son de uso público o privado.

La segunda propuesta es el desarrollo de un  $p\,u$ gin web que mantenga la información de contacto de cada servicio actualizada en tiempo real.

Estas propuestas, si bien no solucionan el problema de la actualización manual de los datos, sí facilitan considerablemente el proceso. Basta con realizar una sola vez la actualización de los datos de contacto para que éstos se vean reflejados en todas las plataformas utilizadas por un servicio público.

Keywords: contacts, directory, web, application, javascript, typescript, reactjs, nextjs, nestjs, firebase, heroku, vercel

# Abstract

The present Memory is developed under the Multidisciplinary Memory Program of the Universidad Técnica Federico Santa María in its 2021 version, where students and companies meet to jointly carry out the execution of a two-semester engineering project where the challenge and the proposed solution make up the degree project of each student.

The project developed in this Memory is performed in a multidisciplinary team composed by two students of Telematics Civil Engineering and one student of Industrial Civil Engineering. The objective is to resolve the update and validity issues of contact information of public and private institutions in Chile, in cooperation with InforedChile company, client of the project.

The proposed solution is made up of two parts:

The first one is the design and implementation of a digital directory that may be used by several public and private services as a directory, either for private institutional use or to access contact data from other services. This directory is intended to be a simple tool where institutions can register, update and access their contact information, specifying whether it is for public or private use.

The second proposal is the development of a web plugin that keeps the contact information of each service up-to-date in real time.

While these proposals do not solve the problem of manually updating data, they simplify the process significantly. All it takes is a single update of the data to be reflected in every platform used by a public or private service.

# Glosario

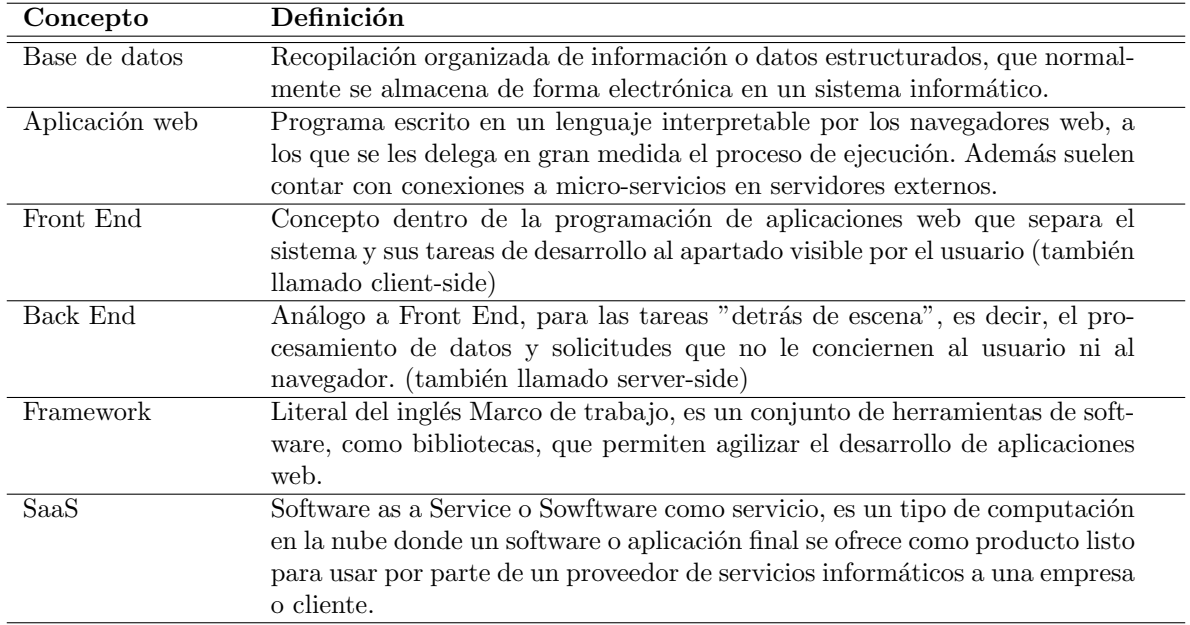

#### Tabla 1: Glosario

Para simplificar el lenguaje usado, cuando se hable de Instituciones, se puede estar refiriendo a Servicios públicos, privados y pequeñas y medianas empresas (PyMEs).

Cuando se hable de Organizaciones, se puede estar refiriendo a Instituciones de gran envergadura que representan o albergan a múltiples servicios públicos, privados o PyMEs, como son las asociaciones o agrupaciones.

También se puede dar la salvedad que una Organización solo albergue a una Institución, cuando esta quiera unirse de forma independiente a Busca & Contacta.

# $\operatorname{\^}Indice$

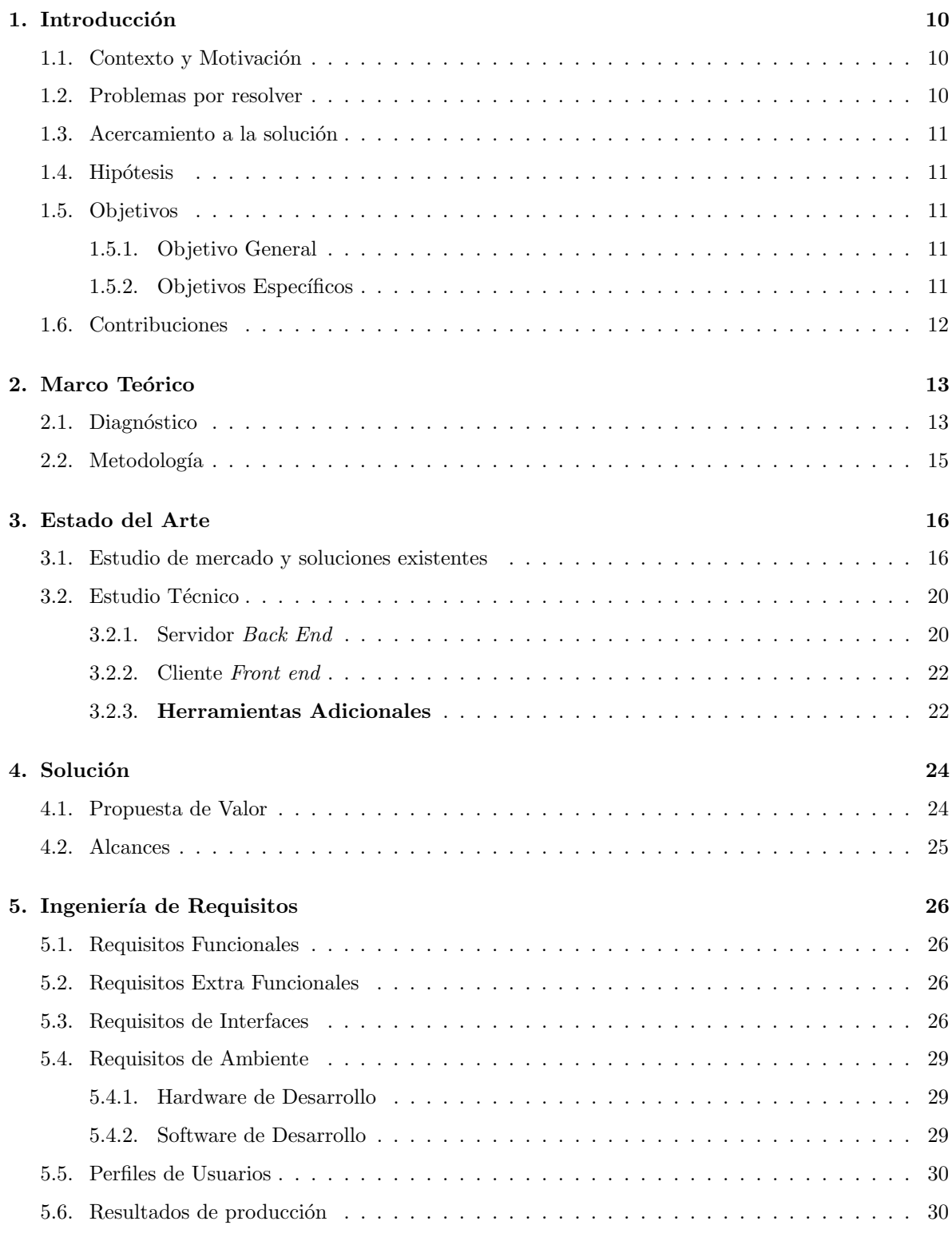

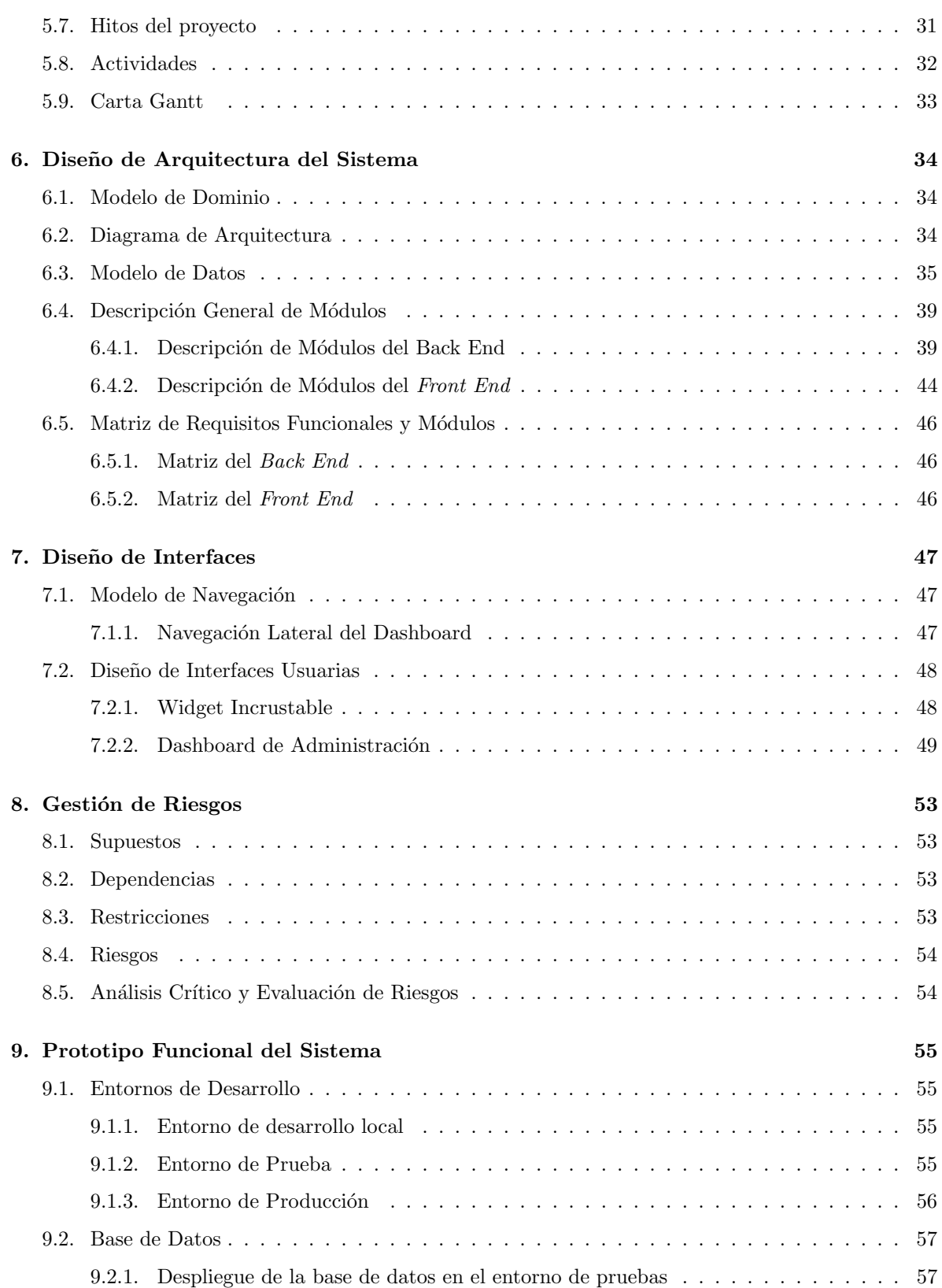

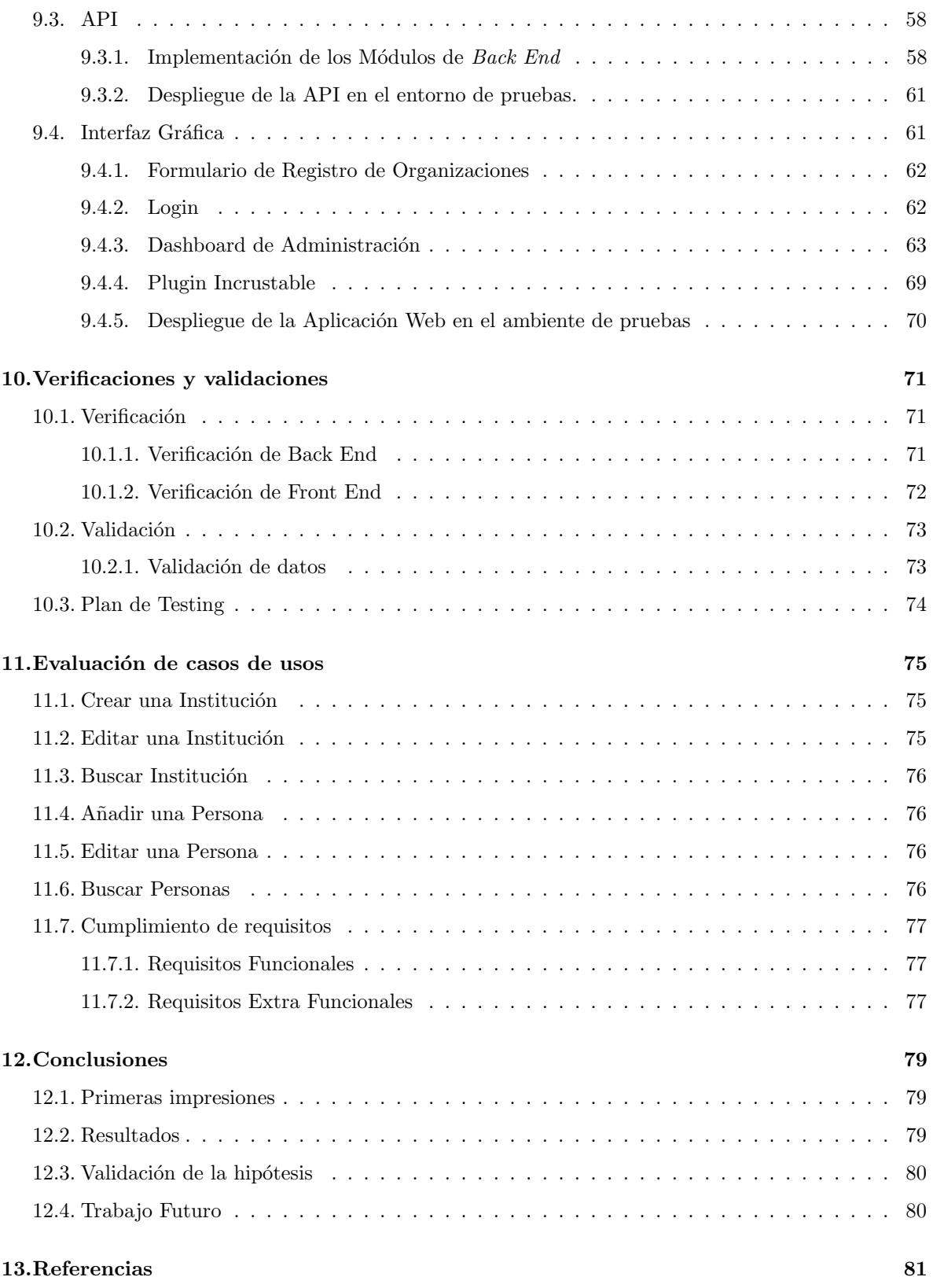

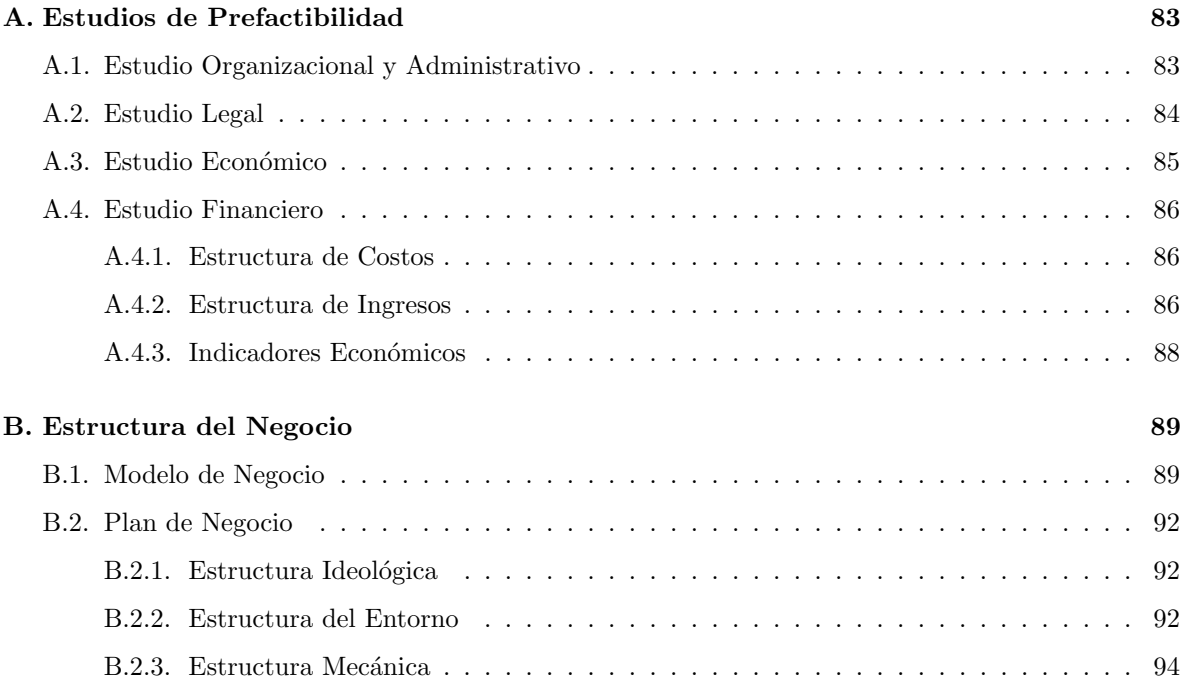

# 1. Introducción

#### 1.1. Contexto y Motivación

Las bases de datos son al día de hoy uno de los recursos más valiosos en el mundo. Ello responde en gran medida a la era digital que estamos viviendo desde hace varios a˜nos, en la cual se generan cantidades masivas de datos en internet de manera constante, los que en su mayoría están almacenados en bases de datos.

Este fenómeno, que ocurre desde los inicios de internet, no está exento de problemas, que van desde una estructura desordenada, problemas de actualización, mala visualización, hasta problemas mayores como el uso inadecuado de herramientas como hojas de cálculo para bases de datos. Además, no existe un solo tipo de base de datos en el mundo, ni una sola norma que las articule. Por lo tanto, los esquemas de bases de datos actuales son de lo más diversos y presentan diferentes niveles de dificultad para trabajar en ellos.

En el caso de Chile, la denominada "transformación digital" ha dejado obsoletos importantes instrumentos de gestión y acceso a la información, como las agendas telefónicas o las "Páginas" Amarillas", que albergaban datos de contacto de un gran volumen de personas, empresas y servicios. Además, tiene abierta una puerta para explotar la información de contactos que está en un proceso caótico y descentralizado de digitalización. Esto ha motivado desde hace un tiempo a algunos actores, y a nuestro equipo, a otorgarle una suficiente relevancia que permita definir un estándar al respecto, disponiendo de productos que vuelvan a tener el protagonismo que alguna vez tuvieron las agendas telefónicas tradicionales, infaltables en todos los hogares de Chile.

#### 1.2. Problemas por resolver

Actualmente, cada vez que en una institución pública o privada se efectúan cambios en su directorio institucional, es necesario actualizar sus datos de contacto en cada una de sus plataformas y donde sea que esta información esté disponible. Como consecuencia, estos cambios ocurren de manera tard´ıa o incluso, en muchos casos, no se lleven a cabo, causando problemas y molestias en quienes requieren contactarse con algún servicio público.

InforedChile es un directorio que opera para servicios públicos, además de pequeñas y medianas empresas. Esta plataforma se ve directamente afectada por el problema descrito, ya que no existe una forma sencilla de saber si la información publicada está actualizada. A ello se debe sumar el retraso

que implica solicitar los datos actualizados, ya sea de manera directa con la institución o a través de una solicitud a Ley de Transparencia del Estado de Chile.

#### 1.3. Acercamiento a la solución

Hoy por hoy, solo se generan datos de contacto en las instituciones de forma manual y local en cada servicio. Este procedimiento no está centralizado, más allá de el registro legal que entrega la Ley de Transparencia, que mediante una solicitud vía correo electrónico, entrega las planillas de contactos de la institución deseada que tenga hasta la fecha, con un tiempo de espera de hasta un mes.

Al no estar estos procesos centralizados en una sola plataforma, se vuelve necesario facilitar las labores de actualización manual de los datos, unificar los canales de recepción y automatizar su propagación.

#### 1.4. Hipótesis

Ofrecer un servicio de "Directorio Digital Interactivo" a instituciones públicas y privadas en Chile que permita almacenar sus datos de contacto de forma centralizada, les permitirá facilitar mantener la información de contacto actualizada en plataformas web propias y de terceros.

#### 1.5. Objetivos

#### 1.5.1. Objetivo General

Diseñar un directorio digital interactivo que permita visualizar, recolectar y administrar datos de contacto de instituciones públicas y privadas en Chile.

#### 1.5.2. Objetivos Específicos

- OE1: Diseñar e implementar aplicación web para la administración de datos de las instituciones y personas almacenados en InforedChile.
- OE2: Integrar aplicación al servicio de consulta de datos hacia la base de datos de contacto de instituciones y empresas de InforedChile.
- OE3: Implementar herramientas de visualización de datos de contacto en los sitios de las instituciones.

### 1.6. Contribuciones

Esta memoria es realizada en conjunto entre Mart´ın Miranda, Kevin Simons y el autor de este documento.

El área tecnológica del equipo se encarga principalmente en el desarrollo del servidor back end, de los *plugins* y la aplicación web, los cuales van a estar separados en funcionalidades para distribuir el trabajo.

A nivel de desarrollo, el sistema se va a trabajar en paralelo, donde Mat´ıas Concha va a trabajar en el desarrollo del Front End y Martín Miranda en el del Back End.

El área comercial, conformada por Kevin Simons, tiene un rol de conexión importante entre los Stakeholders y el desarrollo que realiza el área tecnología, puesto que su rol supervisor busca que el sistema satisfaga las necesidades del cliente, además de confeccionar un perfil del contexto en el cual se lleva a cabo el proyecto desde diversos puntos de vista. Con esta información se confeccionan análisis de factibilidad del proyecto y un plan de implementación del producto en el mercado.

Si se desea profundizar en los aspectos técnicos relevantes al trabajo de Martín y Kevin, se pueden consultar sus escritos de memoria que se encontrar´an disponibles en el Repositorio USM una vez que cada uno concluya sus procesos de títulación.

# 2. Marco Teórico

#### 2.1. Diagnóstico

En la actualidad, la actividad empresarial y profesional experimenta un alto grado de competencia y diversificación, por lo que diferenciarse es fundamental para el éxito del negocio. Una ventaja competitiva que genera grandes beneficios es la correcta gestión del tiempo por parte de los equipos de trabajo de las organizaciones, la cual se ve aún más fortalecida si está acompañada de un rápido y fácil acceso a información precisa y actualizada.

En nuestro país existe un sinnúmero de industrias con necesidades de gestión interna y grandes oportunidades de mejora hacia sus consumidores, las cuales no están atendidas de la mejor forma posible. Algunos ejemplos de estas necesidades son la correcta asignación del recurso humano mediante un agendamiento eficiente, la gestión analítica de variables críticas del negocio, el desarrollo de planes de fidelización de clientes, y la utilización de software especializado para ejercer las distintas actividades profesionales. Estas iniciativas son desarrolladas casi exclusivamente por grandes empresas, mientras que las empresas medianas y pequeñas, además de los profesionales independientes, deben realizar estas acciones de manera autodidacta.

Otro punto importante de analizar es el constante crecimiento del comercio electrónico en la última década, acentuándose en el año 2020 debido a la pandemia de COVID-19. Según datos de Euromonitor International, en Chile los eCommerce alcanzaron los US\$ 5.000 millones de ingresos en el año 2020, lo que significó un crecimiento del 50 % en el volumen de las ventas online respecto al año anterior y en un  $234\%$  respecto al  $2015$ . También las personas y organizaciones prefieren cada vez más hacer sus trámites, pagar sus deudas o buscar contactos a través de plataformas en línea. [**Emol**, 2021]

Esta rápida evolución del comercio electrónico exige a las empresas adecuarse a las circunstancias actuales, pues no hacerlo significa perder gran parte del mercado, además de beneficios como ampliar fronteras a bajo costo, mayor visibilidad del negocio, apertura las  $24/7$ , además de generar un vínculo más cercano al cliente. Esto último permite conocer las valoraciones y opiniones sobre los bienes o servicio ofrecidos, ayudando a mejorar la imagen de marca que tienen los consumidores.

Esta situación representa una gran oportunidad de negocio para desarrollar un sistema que permita a distintas organizaciones centralizar la información de contactos, con el fin de mantenerla constantemente actualizada y evitar problemas que puedan conllevar a quejas por parte de los clientes o incluso la p´erdida de algunos de ellos.

Dado esto, *InforedChile* busca brindar un servicio de directorio digital interactivo a organizacio-

nes que lo requieran. A d´ıa de hoy, ellos cuentan con la ventaja de contar con un directorio robusto, que contiene información de organizaciones y empresas de diversa índole, por lo que desarrollar este nuevo modelo de negocios resultaría conveniente considerando los activos con los que cuenta la empresa actualmente.

Asimismo, *InforedChile* también presta servicios de asesoría de marketing digital a diversas pequeñas y medianas empresas, por lo que brindar un servicio de directorio digital volvería aún más atractivo este giro y ayudaría a la empresa a progresar en su proceso de transformación digital, reduciendo así la brecha digital que las PYMEs tienen con las grandes empresas.

#### 2.2. Metodología

Para atender el dolor diagnosticado, se requiere hacer primero una investigación de naturaleza descriptiva y exploratoria, incorporándose datos de diversas fuentes, como papers, publicaciones especializadas, estudios de casos aplicados, noticias, entre otros.

En una primera instancia, para abordar la investigación del desarrollo de la tecnología y potenciales soluciones, además de los elementos teóricos, científicos y técnicos del contexto de la problemática planteada, se realiza una revisión de la literatura académica existente acerca de la bases de datos, proceso de transformaci´on digital en empresas, agendas y directorios digitales, buscando en todos los casos su definición teórica, conceptos relacionados y criterios para evaluar la presencia y madurez de cada uno de estos conceptos. Por otro lado, el estudio de casos se realiza a fin de identificar acaecimientos similares, considerando sus iniciativas aplicadas y resultados obtenidos.

Sin embargo, debido a lo reciente y poco explorado del concepto de directorio digital interactivo, la cantidad de literatura disponible no abunda. Desde el punto de vista práctico, existen varios estudios académicos sobre casos similares, pero en su mayoría se quedan en una etapa de planificación del proyecto, por lo que existe poca variedad de resultados concluyentes sobre los frutos que trae consigo la implementación y comercialización de este tipo de servicio.

Se lleva a cabo un análisis de prefactibilidad, con el fin de poseer una visión general desde la perspectiva del mercado, servicios ofrecidos por la competencia, estudio técnico de las tecnólogas, estudio del marco legal donde se desenvuelve el proyecto, estudio económico de las tarifas asociadas a este tipo de servicio y los potenciales beneficios esperados, además de un estudio financiero que permita visualizar la capacidad de la organización para sustentar los costos asociados al desarrollo del proyecto. Esta información es vital para realizar un análisis sobre la factibilidad de la implantación del proyecto.

Una vez se tienen los resultados del análisis comercial del proyecto, es posible definir los paradigmas que conciernen al apartado técnico. De esta forma se pueden evaluar y definir las posibles tecnologías a utilizar en el desarrollo, definiendo también una arquitectura para el sistema, su entorno de ejecución y marcos de trabajo. Con esto se logra la construcción e implementación del Plugin y Widget Web incrustables, requerido por el cliente como parte esencial del producto final que debe emanar de esta memoria, los que se buscan poder integrar en los sitios web de las organizaciones, permitiendo mostrar, ordenar y manipular la información de contacto de forma directa.

# 3. Estado del Arte

En la actualidad no se encuentra información suficiente sobre empresas que operen dentro de Chile que ofrezcan un servicio de directorio digital elaborado por ellos mismos y que permita incrustar componentes en sitios web de terceros. Dentro del mercado se encuentran empresas que ofrecen servicios de directorio en versiones de libro digital o planillas Excel a un alto costo, además de otras que ofrecen servicios de búsqueda de contactos *online* de forma gratuita, pero sin la posibilidad de incrustar en los portales de las organizaciones ni personalizar los campos de información. Por otro lado, las instituciones que ofrecen sistemas de agenda digital también incluyen dentro de sus servicios directorios personalizados para los clientes, pero asociados a un gran costo que depende de la cantidad de agentes que involucre el sistema.

En la sección de estudio de mercado 3.1 se realiza un análisis de los principales competidores que existen actualmente en Chile, indicando sus principales características y tarifas asociadas a los servicios ofrecidos. Luego, en la sección 3.2 se elabora una comparativa de las herramientas tecnológicas concernientes al desafío propuesto, para determinar cual de estos es el más adecuado para desarrollar el proyecto solución. Para complementar, en el anexo A se detallan otros estudios del ámbito comercial sobre la prefactibilidad del proyecto.

#### 3.1. Estudio de mercado y soluciones existentes

Se realiza un análisis de las empresas que ofrecen un sistema de directorio dentro del país, considerando sus principales caracter´ısticas y tarifas asociadas. En un primer momento se presentan a las empresas que prestan sus servicios de directorio a través de libro digitales o planillas Excel:

Directorio Nacional de Empresas Chilenas: Portal que contiene datos sobre más de 6.000 empresas y 20.000 ejecutivos de todo Chile, tanto en el sector privado como el público. Su misión es crear contactos comerciales tipo B2B más efectivos, válidos, óptimos y oportunos a nivel nacional e internacional. Conocido como "Libro Rojo", sus versiones físicas ya no están disponibles y actualmente ofrecen sus servicios bajo las modalidades de software para computadoras, la cual incluye filtros de búsqueda y la impresión de fichas de clientes, con un costo de \$89.250 con IVA incluido por la suscripción anual, además de la versión en libro digital, que incluye buscador, salto de página y zoom, pero al igual que la versión en software no permite copiar y pegar la información, además de ser intransferible a otro aparato, teniendo un precio de \$53.330 con IVA incluido.

- Contakta base de datos Chile: Las bases de datos ofrecidas pueden estar segmentadas desde el tamaño de las organizaciones o por lugar geográfico de los contactos existentes en ellas. Los precios varían desde los \$20.000 para el directorio de 6.460 contactos de la VII región, hasta los \$250.000 para el directorio de empresas que cuenta con 128.000 contactos. Los contactos cuentan con nombre de la empresa, RUT, actividad/rubro, tamaño, comuna, teléfono y correo electrónico. La información encontrada en sus bases de datos es extraída de sitios web públicos en conformidad con la Ley vigente sobre la privacidad de la información en Chile, además de asegurar que los datos se verifican cada 3 meses.
- Base de datos Chile: Empresa dedicada a la venta de bases de datos de toda índole. Un producto ofrecido es el "Gran libro rojo de directivos y empresas de Chile" con un valor de \$89.990, el cual se encuentra digitalizado en Excel, donde se encuentran 25.500 contactos de las principales empresas de Chile y sus respectivos ejecutivos. Otra opción, es el "Directorio" de empresas de Chile" con un valor de \$576.000, también digitalizado en Excel, que cuenta con 288.000 contactos v´alidos. En total se ofrecen alrededor de 200 bases de datos de diversas características con precios desde los  $$25.000$  a  $$1.000.000$ .

También encontramos dentro del mercado de directorios, empresas que ofrecen directorios en línea, de una forma similar a como lo hace *InforedChile*. Las búsquedas para los usuarios son generalmente de carácter gratuito. Las organizaciones más relevantes se presentan a continuación:

- **Amarillas de Chile**: Directorio comercial, enfocado principalmente en  $Pymes$ . Es administrado por la empresa "Gurú", la cual también ofrece el servicio de información para celulares "007" y de asesoramiento de marketing digital. En el portal de "Amarillas de Chile" se puede filtrar por palabras claves y lugares, sin ningún costo asociado, encontrado número de teléfono, e-mail, sitio web  $y/\text{o}$  dirección según cada organización. Además, permite contactar directamente por el portal e incluso está la opción de chatear en línea para algunas empresas. También posee una guía telefónica para algunos sectores de Chile, de forma gratuita en su versión PDF. Para las organizaciones que deseen ser parte de esta plataforma y compartir su información de contacto o publicitarse en el portal y/o en las gu´ıas telef´onicas, existe un costo asociado, el cual debe ser cotizado directamente con la empresa "Gurú".
- Directorio Chile: Portal web destinado a la búsqueda de empresas por cuidad o categoría. En esta plataforma se puede encontrar el nombre, sitio web, teléfono y dirección para diversas empresas. Inscribir y buscar organizaciones es gratis, pero para insertar el logo, eliminar la publicidad adyacente a la búsqueda y aparecer en los primeros lugares de búsqueda, se debe pagar un monto de \$10 dólares norteamericanos.
- Directorio de empresas Chile: Portal web que contiene información de contacto de más de 12.000 empresas registradas gratuitamente por los mismos usuarios. Permite filtrar por localidad, categoría y rubro, además de la comunicación mediante mensajes a través de la misma plataforma. Existe publicidad en el portal, la que presenta un costo de \$105.000 con IVA incluido por 3 meses. Se debe pagar una membresía si se desea acceder al listado de las empresas, la cual tiene un precio de \$4.500 semanales, \$13.500 mensuales, \$32.500 trimestrales o \$135.000 anuales.
- **Portal web Chile:** Plataforma que hace de vitrina virtual, donde se pueden buscar empresas sin ningún consto asociado, filtrando por categoría y/o ubicación. Para la inscripción de empresas en el portal existen 3 tipos de planes; el plan normal posee un costo de \$12.000 e incluye texto descriptivos, contactos, 10 Fotografía, fondo musical, soporte técnico; el plan avanzado de \$24.000 incluye además servicios de Google Maps y Street, e inserción de audio radial; por último, el plan dedicado de  $$36.000$  incluye multimedia y eventos, además de soporte  $24/7$ .

Junto a lo anterior, existen instituciones que complementan los servicios de directorio con el de agenda digital, teniendo un mayor número de funcionalidades y, por ende, costos asociados más altos. Dentro de las organizaciones que ofrecen estos servicios a nivel nacional encontramos:

Agendapro: empresa con sede de operaciones tanto en Chile como en Argentina, Brasil, Canadá, Estados Unidos, Reino Unido, entre muchos otros, que se centra en brindar servicios de agenda online, control de pagos, herramientas de marketing, reporte de gestión comercial, fidelización de clientes, entre otros. Se centra en organizaciones del ámbito de la estética, belleza, salud y bienestar principalmente, aunque también tienen clientes de otros rubros. En lo que respecta al diseño, presenta una plataforma bastante atractiva a ojos de los usuarios.

Presenta 3 planes generales, siendo el primero de ellos el *Básico*, el cual cuenta con un valor de \$39.990 mensuales, que incluye solo servicios de agenda y cuenta con disponibilidad para 5 usuarios. Otro plan, denominado Premium, el cual cuenta con servicios de marketing digital y fidelización de cliente, que presenta un valor de \$59.990 mensuales y cuenta con capacidad para 10 usuarios. Finalmente encontramos el plan Pro, con un costo mensual de \$79.900, con disponibilidad para 15 agendas, que además de los servicios de los otros planes, también cuenta con capacidad para personalizar funciones de usuarios y acceso a API, que permite integrar los servicios actuales con los que cuenta la organización cliente. [**Agendapro**, s. f.]

Reservo: empresa que ofrece un software de agenda digital, contacto y gestión de registros financieros con operaciones en Chile y Latinoamérica. Al igual que Agendapro, se especializan en negocios del rubro de la salud, estética, belleza y deporte. Dentro de sus servicios ofrecidos, podemos encontrar agenda online, ficha electrónica personalizada, control de sesiones, confirmación

de correos electrónicos, registros financieros, herramientas de fidelización de clientes, cálculo de comisiones, además de reportes y estadísticas del rendimiento del negocio.

La cotización de los servicios se hace de forma particular, ya que ofrecen una plataforma más personalizada para las necesidades de cada organización y el número de usuarios que requieren. [Reservo, s. f.]

Siguiendo con las empresas que ofrecen sistemas de agenda digital, encontramos a las grandes empresas mundiales en este ámbito, presentadas a continuación:

G Suite: Desarrollada por la empresa Google, ofrece correo electrónico empresarial, aplicaciones tipo Office en línea, servicio de vídeo conferencias, integración de contactos de otras compañías, almacenamiento en nube de datos, calendario, asistencia en línea y servicio de protección de amenazas.

Cuenta con 3 planes principales para empresas, donde se encuentra el Business Starter, que consta de un valor de \$5,4 USD mensual por usuario con las funciones generales que ofrece el sistema, un plan Business Standard, que cuenta con un valor de \$10.8 USD mensual por usuario, que tiene la ventaja de poseer un mayor espacio de almacenamiento y más capacidad de participantes en vídeo conferencias y por último el plan Business Plus, que cuenta con un valor de \$18 USD mensual por usuario, que posee un espacio de almacenamiento y capacidad de participantes en vídeo conferencias aún mayor que la opción anterior, además de funciones de gestión avanzada.[**G** Suite, s. f.]

Microsoft Outlook: De la compañía tecnológica Microsoft Corporation, que al igual que la empresa anterior presenta presencia en una gran cantidad de países e integra diversas funciones, tales como correo electrónico, contactos, calendario, tareas, notas, diario y búsqueda en red. Sus principales funciones son crear citas y eventos, organizar reuniones, ver programación de grupos, calendarios en paralelo, superposición de vistas y administración de calendarios de otros usuarios. Además de estas funcionalidades, *Microsoft Corporation* en su paquete *Microsoft 365* ofrece muchas otras funciones, tales como *Microsoft Teams* para videoconferencias con un máximo de 300 personas, el uso en línea de aplicaciones ampliamente conocidas y útiles como Word, Excel y Power Point, además de una nube de almacenamiento de datos llamada OneDrive.

Cuenta con 3 planes principales para empresas, donde se encuentra el Microsoft 365 Empresa  $Básico$ , que consta de un valor de  $$5$  USD mensual con las funciones generales que ofrece el sistema, el plan Microsoft 365 Empresa Estándar, el cual posee un valor de \$12,5 USD mensual por usuario, que incluye lo mismo que el plan Básico, además de herramientas para desarrollar y administrar la empresa, y versiones de escritorio de aplicaciones de *Office* para equipos  $PC y Mac$  y la otra alternativa es Microsoft 365 Empresa Premium, que cuenta con un valor de \$20 USD mensual por usuario, e incluye lo mismo que el plan *Empresa Estándar*, además de protección contra amenazas avanzada, y Administración de PC y dispositivos móviles. [Microsoft, s. f.]

Por otro lado, y en vista de la información encontrada, según las últimas cifras oficiales entregadas por Microsoft y Google, Outlook y G Suite cuentan con 400 y 900 millones de usuarios alrededor del mundo respectivamente, haciendo que su cartera de contactos las más nutridas del mundo. Esto es una ventaja sustancial para empresas que buscan ampliar su fronteras.

En vista de lo anterior, se nos presenta una barrera importante para implementar nuestro modelo de negocios en grandes empresas, por lo que debemos buscar rubros más específicos, que utilicen en sus procesos un directorio de contacto m´as acotado a ciertos rubros en los cuales enfocarnos. De esta forma podemos acaparar y mantener un n´umero adecuado de clientes para hacer conveniente el desarrollo del proyecto.

#### 3.2. Estudio Técnico

Hoy existe una amplia gama de soluciones para el desarrollo de aplicaciones web y encontrar la mejor herramienta para cada aspecto del proyecto requiere de m´ultiples criterios, los que se detallan a continuación.

#### 3.2.1. Servidor Back End

#### Arquitectura

Para el desarrollo de back end del desafío, se optó por utilizar la arquitectura API REST, debido a su simpleza y escalabilidad. Será profundizada en punto 6.

#### Entorno de ejecución

Se analizan las alternativas a Node.js, que se mencionan de antemano por conocimiento general, para el desarrollo de las APIs REST del back end de la solución, llegando a la conclusión que esta sigue siendo la mejor solución a la fecha, dada la versatilidad y dinamismo que entrega Node.js, sobre todo en el caso de este proyecto que se trata de una solución puramente web, donde el uso de *JavaScript* es imprescindible y por ende, desarrollar un back end basado en ese lenguaje le brinda consistencia y coherencia al proyecto. [EDUCBA, s. f.] [Medium, 2020] [Chapter247, 2020]

| Entorno        | Lenguaje   | GitHub Stars |
|----------------|------------|--------------|
| Node.js        | JavaScript | 80.9k        |
| SpringBoot     | Java       | 56.9k        |
| <b>ASP.NET</b> | NET.       | 25.3k        |
| ELIXIR.        | Elixir     | 19k          |
| <b>PERL</b>    | Perl       | 1.1k         |

Tabla 2: Comparación de entornos de desarrollo de back end.

#### Framework de Back end

Posteriormente, se estudiaron los frameworks de desarrollo de back end sobre Node.js más populares, obteniendo la siguiente lista [JavaScript in Plain English, 2021]:

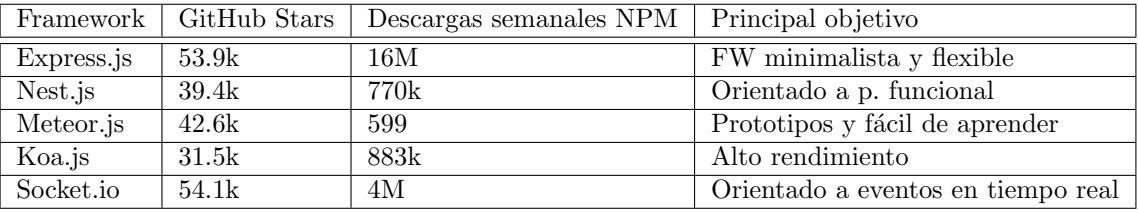

Tabla 3: Comparación de frameworks de desarrollo de back end.

Al evaluar las ventajas y desventajas de cada framework, en primera instancia se descarta Koa.io y Socket.io dado que están dedicados al alto rendimiento y orientación a comunicación en tiempo real cliente-servidor, Express se deja preliminarmente fuera por ser la base de otros frameworks en cuestión, luego se llega a un empate técnico entre Meteor.js y Nest.js dado que ambos cumplen de forma similar con las necesidades del proyecto. [Tejas Kaneriya, 2020] [Stackshare, s. f.]

Dado que más adelante se elige Next.js como solución de Front end, se elige finalmente Nest.js como framework de back end dado que al estar inspirado en Express, desarrollado en TypeScript y orientado a la programación funcional, este Framework propone la mejor forma de implementar la arquitectura REST. [Stackshare, s. f.] [Kevin Kreuzer, 2020] [Tally Barak, 2016]

#### ORM

La integración del back end con la base de datos requiere generalmente de un  $ORM$ . Para Nest.js, el más indicado, y por ende el que se usará en la solución es  $TypeORM$ , dado que es la alternativa más madura programada en TypeScript. [NestJs, s. f.]

#### 3.2.2. Cliente Front end

#### Framework

Se analizaron distintos frameworks para desarrollo de aplicaciones web, entre el conocimiento previo del equipo e información en internet [Aris Pattakos, 2021], llegando a acotar a las cuatro siguientes opciones, de las cuales se decidió optar por React.js para el front end de la aplicación web:

|          | Framework   GitHub Stars | Descargas semanales NPM   Característica principal |                                                     |
|----------|--------------------------|----------------------------------------------------|-----------------------------------------------------|
| Vue.js   | 183k                     | 2.4M                                               | Simple de implementar.                              |
| React.js | 173k                     | 10.7M                                              | Desarrollo eficiente, popular, en un solo lenguaje. |
| Angular  | 24.7k                    | 1.3M/4.7M                                          | Orientado a single page app.                        |
| Flutter  | 127k                     | No aplica                                          | Multiplataforma, lenguaje dedicado.                 |

Tabla 4: Comparación de frameworks de desarrollo de back end.

Analizando las diferentes ventajas y desventajas de cada framework en los distintos escenarios posibles [Michał Skóra, 2019], se llegó a la conclusión que React se ajusta de mejor manera a las necesidades del proyecto, dado que está enfocado en sitios con rutas de páginas, lo que se ajusta a la solución planteada que consiste por un lado en una aplicación web tipo *dashboard*, con múltiples vistas, dos tipos de usuario y *plugins* incrustables, los cuales deben tener una visualización sencilla y dinámica en una página independiente.

#### 3.2.3. Herramientas Adicionales

Para el desarrollo tanto del dashboard web para InforedChile y para sus clientes, como del plugin incrustable, se sugiere la utilización kit de componentes para interfaces de usuario de React "Material-UI", diseñado con Material Design de Google.

Para facilitar el desarrollo de la aplicación web, se utilizará la plantilla para *Dashboards* de administración "Minimals". Que tiene licencia de uso comercial pagada y está desarrollada sobre el Framework Next.js.

Para el ambiente de desarrollo, se utilizará el Framework para React.js "Next.js" que provee de una experiencia de desarrollo más simplificada, reduciendo la "Fatiga de JavaScript", que consiste en evitar desperdiciar tiempo en la preparación del ambiente de desarrollo, la recopilación de bibliotecas y dependencias que se usan frecuentemente. Esto le permite al equipo de desarrollo enfocarse en el desarrollo de las vistas y la lógica de negocio en el Front End. Además provee características para el levantamiento de un ambiente de producción optimizado.

#### Plugin y Widget Incrustables

Para la integración de la aplicación web en los sitios de los stakeholders participantes, se utilizarán las herramientas de HTML "iframe" y "widget", de forma directa, por ejemplo:

 $\langle$ iframe src="https://plugins.inforedchile.cl/asocnotarios" height="200" width="300" title=" $\langle$  $description$ "></iframe>

# 4. Solución

#### 4.1. Propuesta de Valor

Hoy en día, las opciones existente a nivel nacional que pueden dar solución a la problemática presentada tienen como factor común un elevado costo de prestación de servicios para las empresas y organizaciones, que generalmente PYMEs y servicios públicos no pueden cubrir, persistiendo los problemas en la actualización, fragmentación y poca accesibilidad a la información pública de contacto.

Dado esto, la propuesta de valor para los clientes consiste en un sistema web que permita mantener en constante actualización los datos de contacto de diversas organizaciones, tanto en sus propias plataformas como en la página de *InforedChile*, brindando una mayor claridad y visibilidad en la información compartida, además de mejorar el posicionamiento de estas organizaciones. Por otro lado, los usuarios pueden realizar búsquedas de contactos de manera sencilla y accesible.

El sistema tiene la ventaja de permitir su uso en cualquier sistema operativo, solo necesitando un dispositivo con acceso a internet, además de poseer la capacidad para ocultar información sensible si las instituciones así lo requieren, un campo de 10 líneas para informar sobre posibles eventualidades, la opción de georreferenciación por *Google Maps*, además de permitir importar o extraer datos a través de plantillas Excel. Junto a esto, los usuarios tienen la opción de contactar directamente en el portal, a través de un botón de contactar que comunica con un correo preestablecido.

Esto asociado a un nulo costo inicial de prestación de servicios, se presenta como una gran alternativa para instituciones que no pueden costear un directorio pagado, ya sea por restricciones presupuestarias o dificultad para externalizar tales servicios.

#### 4.2. Alcances

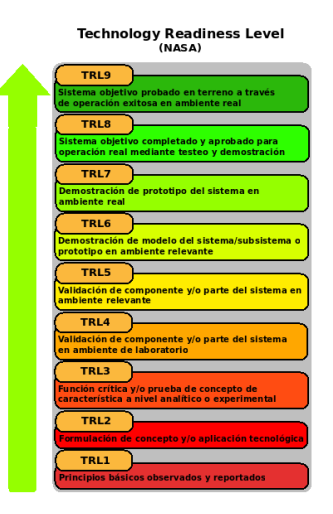

Figura 1: Tabla TRL

Utilizando como base la tabla TRL (figura 1) el proyecto está planificado para ser llevado hasta la etapa de Prototipo funcional y realizar una validación en un ambiente relevante , o sea, llegar a $\operatorname{TRL}$ 5. Esto sería posible gracias a los Early Adopters (Asociación de Notarios, Conservadores y Archiveros Judiciales de Chile, Dirección General de Movilidad Nacional y Universidad Técnica Federico Santa  $María$ ).

# 5. Ingeniería de Requisitos

#### 5.1. Requisitos Funcionales

- RF1 El sistema debe permitir el registro de nuevas organizaciones.
- RF2 El sistema debe permitirle a InforedChile admitir o rechazar los registros de nuevas organizaciones.
- RF3 El sistema debe permitir a las organizaciones registradas publicar nuevas instituciones (representadas como avisos) en InforedChile.
- RF4 El sistema debe permitir a aquellas organizaciones que actualmente están en la base de datos de InforedChile que gestionen de manera autónoma su información pública existente.
- **RF5** El sistema debe proveer de un *Plugin/widget* web con el Directorio Digital Interactivo para ser inscrutado en los sitios de las organizaciones, acotado a las instituciones que le pertenecen.
- RF6 El Directorio debe contener un buscador de datos limitado a la organización en la que están incrustados.
- RF7 Los datos en el directorio deben tener un indicador de estado.
- **RF8** El sistema debe proveer un método para que los usuarios informen sobre datos con problemas.
- RF9 El sistema debe permitirle a InforedChile administrar las organizaciones inscritas.

#### 5.2. Requisitos Extra Funcionales

- Alojamiento en servidores de InforedChile.
- Uso de base de datos  $MySQL$  de Inforced Chile.
- Los buscadores implementados deben ser sencillos y opciones de filtros.
- Opción de subir directorio mediante plantilla.
- Se debe garantizar la separar datos entre instituciones.

### 5.3. Requisitos de Interfaces

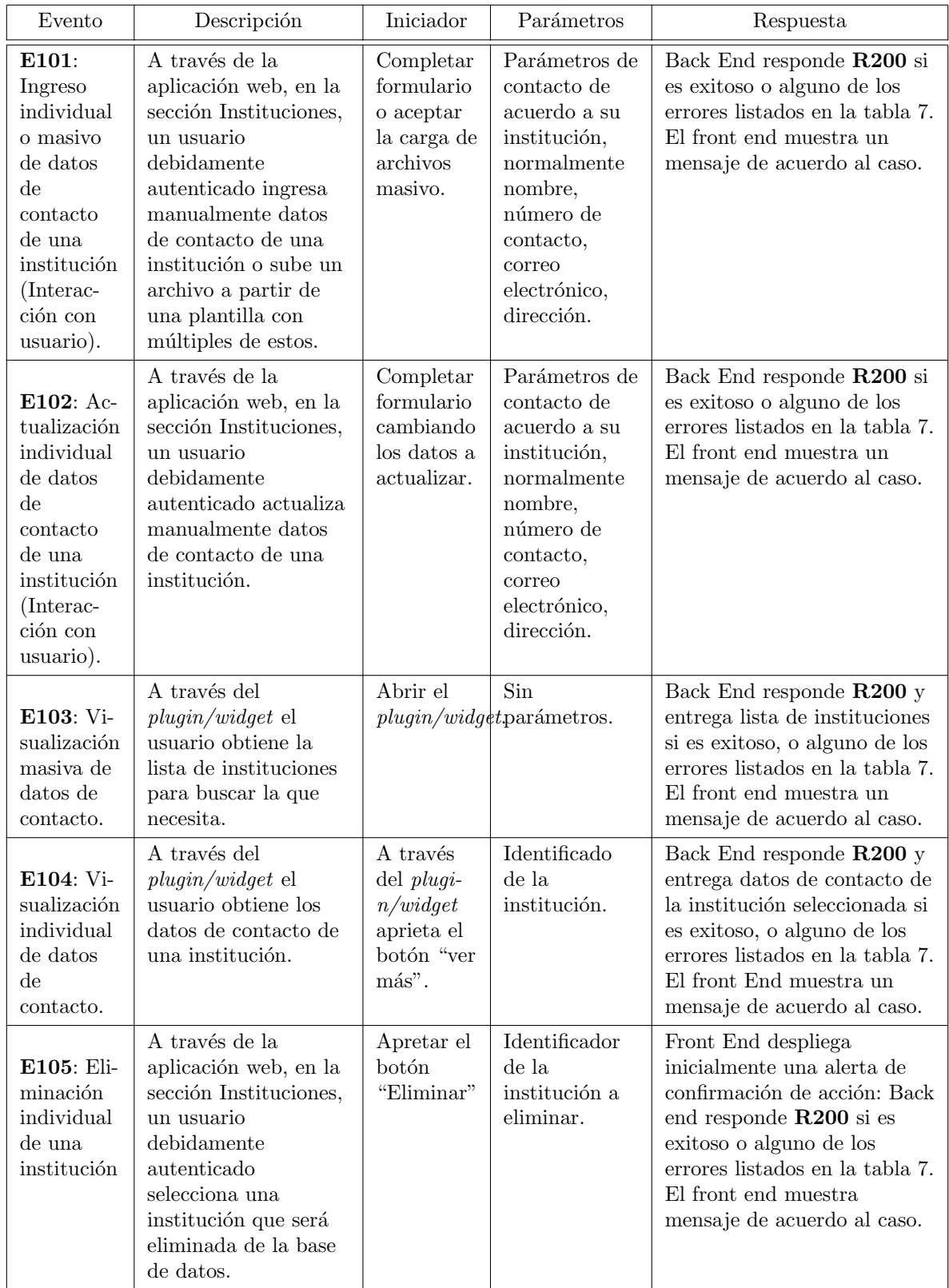

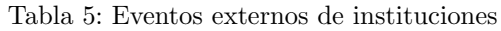

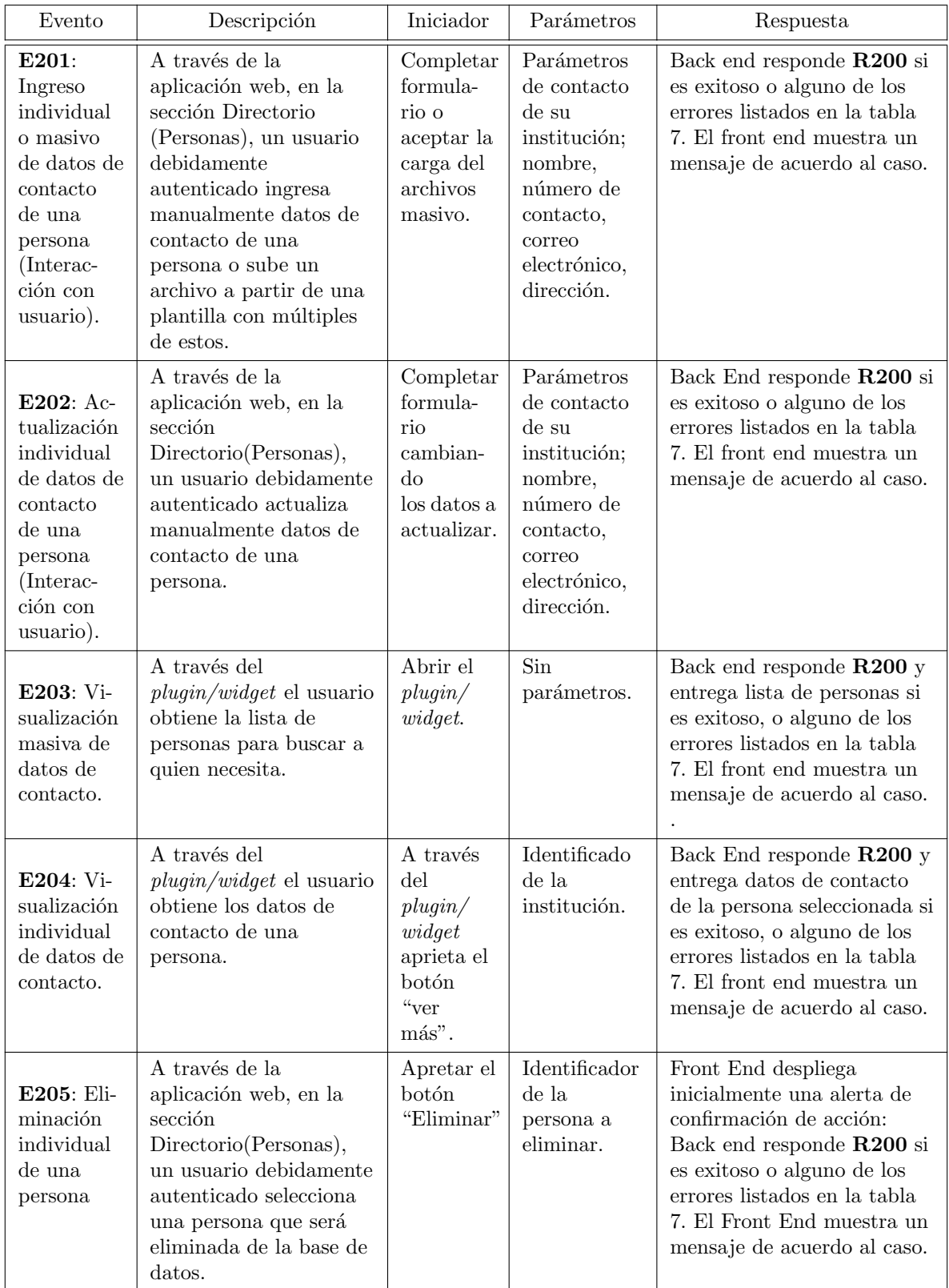

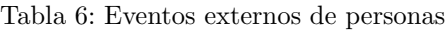

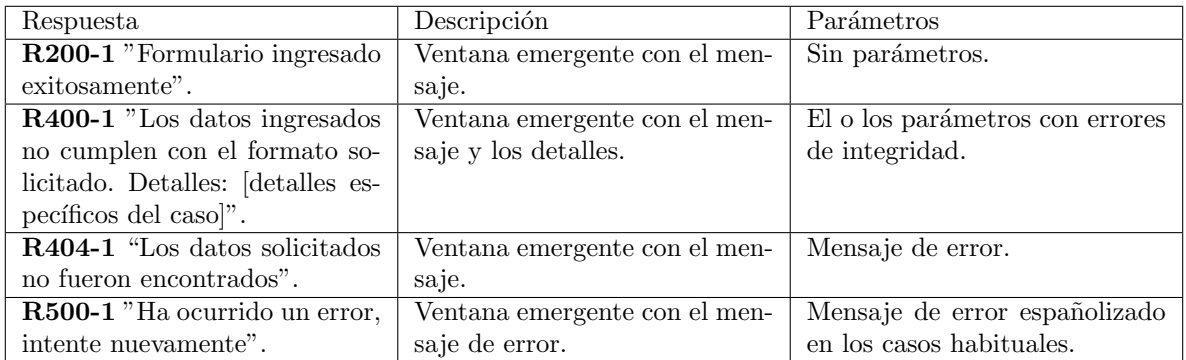

Tabla 7: Respuesta del sistema

### 5.4. Requisitos de Ambiente

#### 5.4.1. Hardware de Desarrollo

- Servidor Linux con los recursos suficientes para levantar m´ultiples instancias de Apache y Nodejs.
- Computadores personales y accesorios de trabajo (mouse, teclado, audífonos).

#### 5.4.2. Software de Desarrollo

- Navegador web compatible con el motor JS V8 de Chrome, actualmente compatible con cualquier navegador basado en Chromium.
- IDE para desarrollo en JavaScript, TypeScript, idealmente con bibliotecas para el desarrollo en React.js y Node.js.
- $\blacksquare$  Cliente SFTP/SSH para la sincronización de los archivos del proyecto en el ambiente de producción de InforedChile.

# 5.5. Perfiles de Usuarios

| Perfil                                     | Socio-<br>económico y<br>cultural                           | Etario                   | Características físicas,<br>fisiológicas, psicológicas                                                                                                    | Otros                                                                                      |
|--------------------------------------------|-------------------------------------------------------------|--------------------------|----------------------------------------------------------------------------------------------------|--------------------------------------------------------------------------------------------|
| Secretario de<br>notaría                   | Clase media,<br>estudios<br>secundarios<br>$\it{completos}$ | entre<br>30 y 60<br>años | Poca tolerancia a los<br>cambios, si bien está<br>familiarizado con las TICs,<br>no está completamente<br>actualizado o no es<br>consciente de las nuevas<br>tendencias en el desarrollo<br>web. | Puede no entender la<br>diferencia entre un<br>sitio web estático y<br>una aplicación web. |
| Secretario de<br>municipalidad             | Clase media,<br>estudios<br>secundarios<br>completos        | entre<br>30 y 60<br>años | Poca tolerancia a los<br>cambios, si bien está<br>familiarizado con las TICs,<br>no está completamente<br>actualizado o no es<br>consciente de las nuevas<br>tendencias en el desarrollo<br>web. | Puede no entender la<br>diferencia entre un<br>sitio web estático y<br>una aplicación web. |
| Secretario de<br>asociación de<br>notarios | Clase media,<br>estudios<br>secundarios<br>completos        | entre<br>30 y 60<br>años | Poca tolerancia a los<br>cambios, si bien está<br>familiarizado con las TICs,<br>no está completamente<br>actualizado o no es<br>consciente de las nuevas<br>tendencias en el desarrollo<br>web. | Puede no entender la<br>diferencia entre un<br>sitio web estático y<br>una aplicación web. |

Tabla 8: Perfiles de usuario

# 5.6. Resultados de producción

Los resultados de producción definen a nivel de negocio cuáles son los resultados esperados de la solución desarrollada. Están definidos a partir de cada objetivo específico para cumplir con los requisitos del cliente.

**RP1** - Estudio de factibilidad e implementación del sistema: El estudio de factibilidad debe incluir una análisis de la situación actual del mercado, las tecnologías utilizadas, el marco legal y regulatorio, además de un estudio financiero. En conjunto con lo anterior, el estudio de implementación del sistema en organizaciones debe definir el impacto generado y un plan de comercialización del directorio.

- **RP2** Servidor centralizado de datos de contacto: Servicios funcionales de Back End, que permitan proveer los datos de contacto a los servicios de Front End, los cuales son: el plugin incrustado en los sitios web institucionales, aplicación web y directorio InforedChile.
- RP3 Interfaz de usuario útil, simple y cómoda: La solución provista por el equipo, tanto en la interfaz web de InforedChile, como los plugins a ser incorporados en los sitios webs de las instituciones asociadas, deben ser completamente funcionales, con un foco en la simpleza, priorizando una funcionalidad sencilla y directa, por sobre una estética demasiado llamativa y producida.
- $\blacksquare$  RP4 Plugin de interacción para mostrar información: El sistema debe ser capaz de proveer un sistema de *plugins* a cada institución asociada, incorporando un *plugin* a su sitio web. Este debe mostrar la información pública de contacto, resguardando que no se muestre información privada o de otras instituciones y permitir modificar la información.

#### 5.7. Hitos del proyecto

A continuación se presentan los hitos definidos para el desarrollo del proyecto y marcan avances significativos de desarrollo del proyecto.

RP1:

- H1.1: Aplicación web levantada localmente.
- H1.2: Conexión con base de datos.
- H1.3: Aplicación web levantada en servidor InforedChile.

**RP2:** 

- H2.1: Informe con la estructura de la base de datos y un esquema de las respuestas JSON esperada desde el servicio de Node.
- H2.2: Servidor de *Back End* en ambiente local entrega los datos públicos de contacto como una respuesta JSON.
- $\bullet$  **H2.3:** Servidor de *Back End* en ambiente de producción entrega los datos públicos de contacto como una respuesta JSON.

**RP3:** 

• **H3.1:** Mockup widget/plugin

- H3.2: Plugin incrustable.
- H3.3: Widget incrustable.
- H3.4: Conexión con la base de datos de InforedChile.

#### 5.8. Actividades

Las actividades del proyecto consisten en definiciones generales del trabajo a realizar. Mayoritariamente son independientes entre sí, pero algunas solo pueden realizarse una vez completadas las actividades precedentes. Todas son necesarias para cumplir con el objetivo específico al que están asociadas.

Cada actividad contiene tareas específicas y atómicas, que están definidas en la bitácora de trabajo anexa.

#### **OE1:**

- $\bullet$  A1.1: Desarrollo de *Mockup* de Aplicación Web.
- A1.2: Busqueda y selección de una plantilla de React.js para la interfaz de administración.
- A1.3: Desarrollo de las vistas del directorio web.
- $\bullet$  A1.4: Levantar aplicación web en ambiente local.
- A1.5: Desarrollo de la consulta de datos al servicio de Node.
- A1.6: Levantar aplicación web en servidor InforedChile.
- **OE2:** 
	- A2.1: Desarrollo del servicio de Back End en NestJs
	- A2.2: Levantar el servicio de Node en un ambiente local.
	- A2.3: Levantar el servicio de Node en el servidor de InforedChile.

#### **OE3:**

- A3.1: Desarrollo de Mockup de plugin/widget.
- A3.2: Desarrollo del *plugin*.
- A3.3: Desarrollo del widget.
- A3.4: Desarrollo consulta de datos al servidor Node.

# 5.9. Carta Gantt

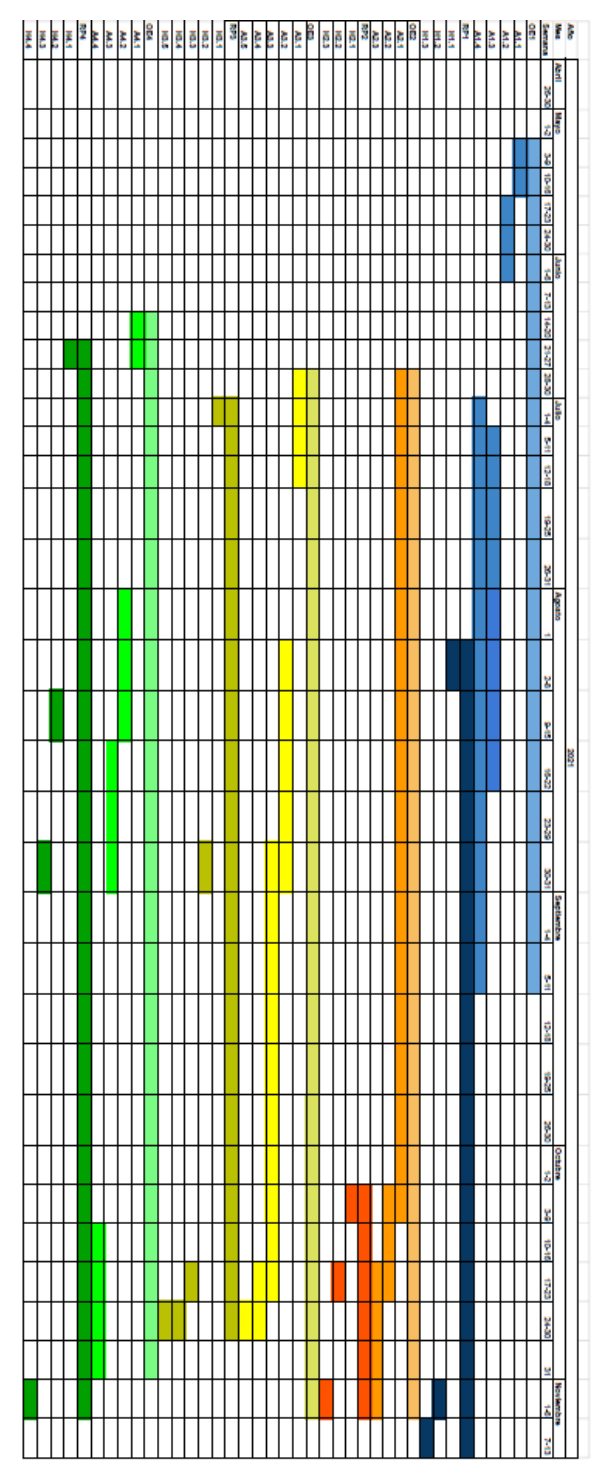

Figura 2: Carta Gantt.

# 6. Diseño de Arquitectura del Sistema

# 6.1. Modelo de Dominio

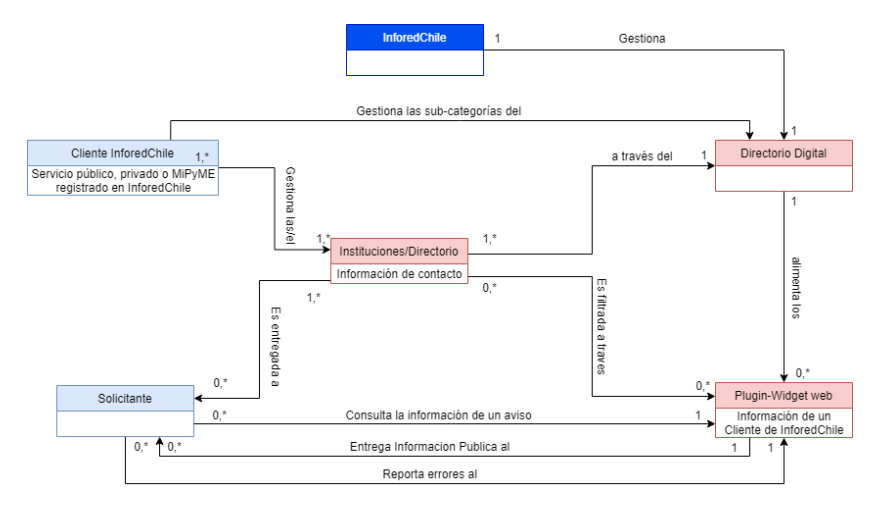

Figura 3: Dominio del sistema

# 6.2. Diagrama de Arquitectura

Como se menciona en la sección 3.2 la arquitectura a utilizar en este proyecto es *API REST*, como se representa en la figura 44, la cual establece la comunicación entre cliente y servidor mediante el uso de métodos HTTP. Esto es útil puesto que permite independizar el desarrollo del Back End del Front End, permitiendo que este último pueda ser levantado en distintas plataformas manteniendo un solo servidor centralizado.[Astera, 2020]

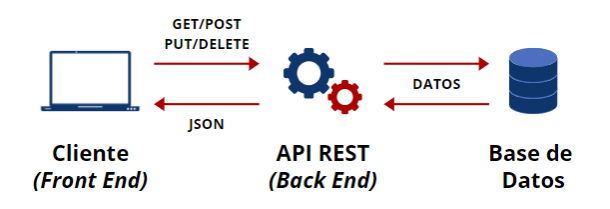

Figura 4: Arquitectura REST
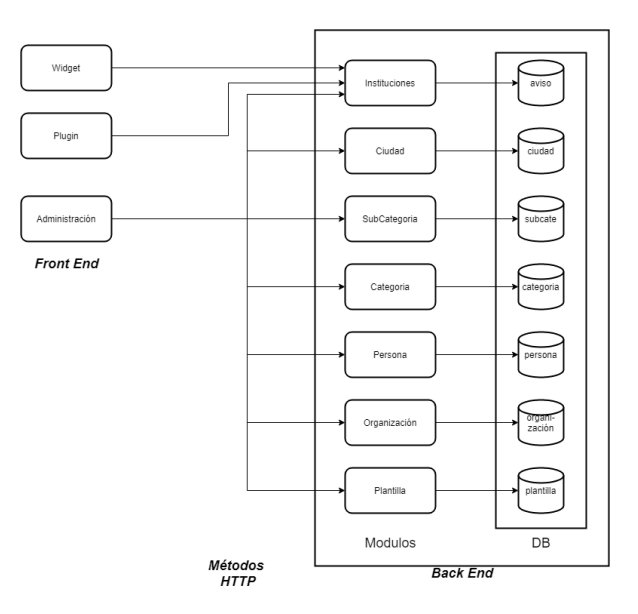

Figura 5: Arquitectura del sistema

# 6.3. Modelo de Datos

Para poder satisfacer las nuevas necesidades que se van a generar con el sistema en desarrollo, es necesario realizar actualizaciones al actual modelo de datos de InforedChile. Para realizar esta tarea se van a considerar 3 tipos de tablas de datos:

- **Tablas que no se modifican:** Estas tablas no requieren una actualización, por lo que quedan igual al modelo original de datos de InforedChile. Estas tablas son:
	- tbl ciudad
	- tbl\_publico\_cate
	- $\bullet$  tbl\_publico\_cate\_sub
- **Tablas modificadas:** Estas tablas requieren añadir nuevos parámetros, los cuales son importantes para el desarrollo del proyecto. Esta tabla es:
	- tbl\_publico\_aviso Se añaden las columnas : organización, plantilla asociada, errores.
- Tablas propuestas: Estas tablas son propuestas por el equipo multidisciplinario, para la implementación de las nuevas funcionalidades a realizar. Estas tablas son:
	- tbl\_organizacion:
		- Nombre.
- Ubicación.
- o Descripción.
- Correo 1.
- Correo 2.
- Telefono 1.
- Teléfono 2.
- Contrase˜na.
- o Categoría Principal.
- $\circ\,$  Subcategoría Principal.
- $\bullet\,$  tbl\_personas:
	- Organizaci´on
	- Institución.
	- Plantilla Asociada.
	- Nombre.
	- Rut.
	- Depto.
	- $\circ$  Área.
	- SubArea. ´
	- $\circ$  Dirección(Profesional).
	- Correo.
	- o Teléfono.
	- Cargo.
	- Visibilidad.
- $\bullet\,$ tbl\_plantilla:
	- o Organización.
	- Nombre Plantilla.
- $\circ$  V. Nombre.
- V Rut.
- V Depto.
- V Area. ´
- V SubArea. ´
- V Direcci´on(Profesional).
- V Correo.
- $\circ$  V\_Teléfono.
- $\circ$  V\_Cargo.

Este modelo de datos está basado en las necesidades de la asociación de notarios y conservadores de Chile, por lo que puede ser modificado a posterioridad para poder cumplir de manera general con las necesidades de los servicios públicos.

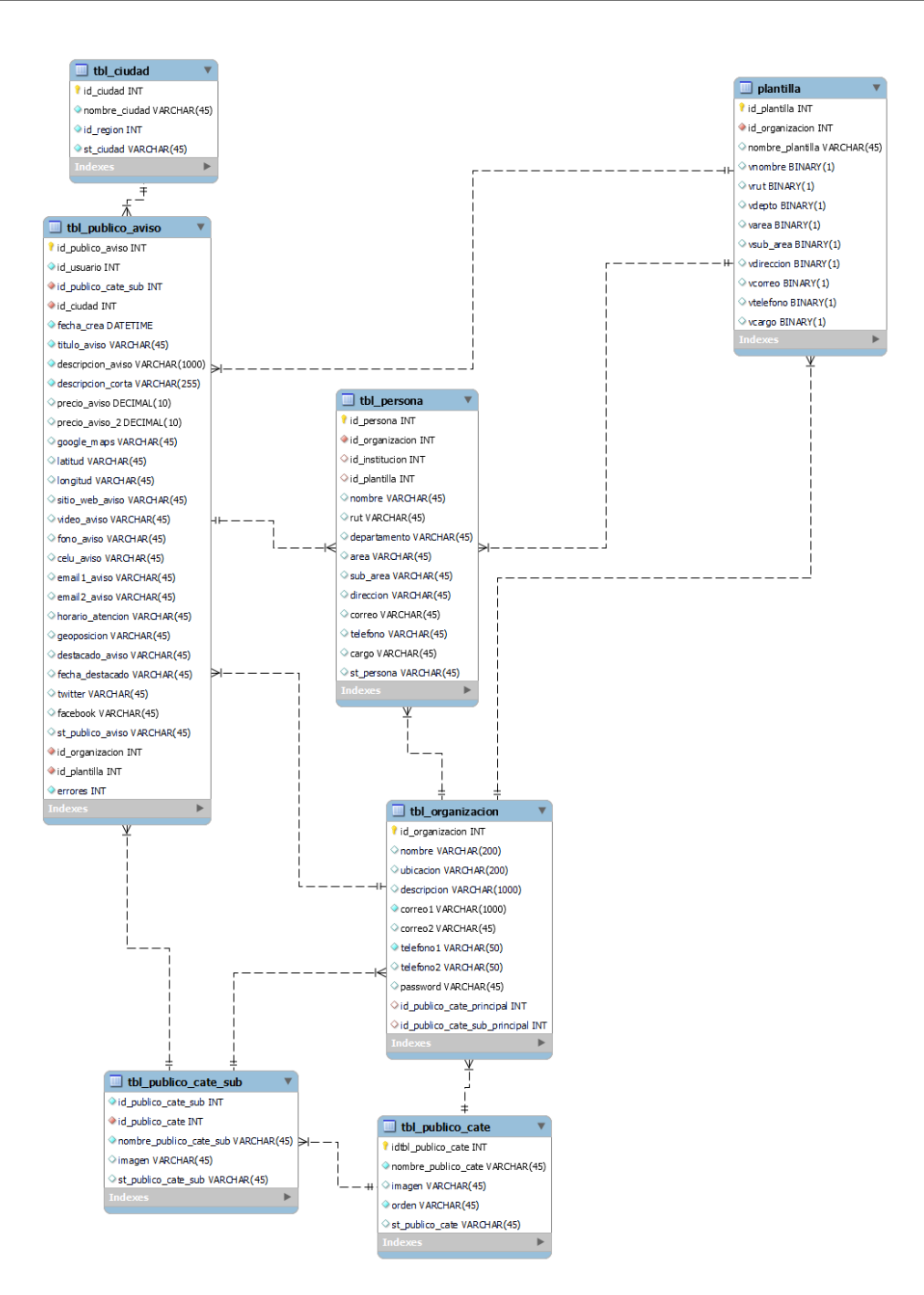

Figura 6: Modelo de datos

# 6.4. Descripción General de Módulos

En este apartado se describirá de manera más atómica cada componente del sistema, tanto a nivel de Back End como de Front End.

### 6.4.1. Descripción de Módulos del Back End

El Back End del sistema debe ser capaz de procesar las peticiones HTTP que van a ser realizadas por el Front End y también realizar las modificaciones en los datos almacenados.

Para lograr este objetivo, el servidor se separa en 7 módulos que se encargan de manera exclusiva de administrar las consultas a su tabla de datos correspondiente. Esto es posible puesto que cada tabla de la base de datos de InforedChile es independiente y se relacionan exclusivamente por la identificaciones que, aunque no están marcadas como llaves foráneas, si cumplen dicha función.

Para establecer la conexión entre cada módulo y su tabla se va a utilizar un ORM llamado  $TypeORM$ , el cual se encarga de realizar la conexión interna.

Para poder describir cada módulo se entrega una breve descripción cuando es necesario, la tabla asociada que tienen y sus endpoints principales. Cabe destacar que no se necesita implementar todos los métodos HTTP en cada módulo, si no que se implementan de acuerdo a las necesidades de cada módulo.

Dado lo anterior, el modelo utilizado para la definición de cada módulo es API REST.

#### MB1 - Categorías

Este módulo se encarga de administrar las solicitudes hacia la tabla "tbl\_ publico\_ cate".

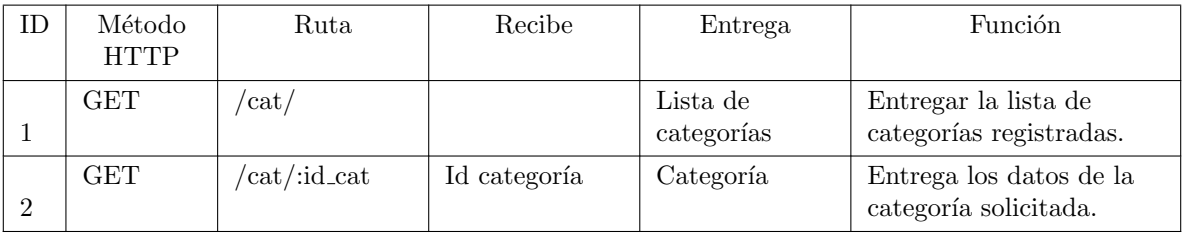

Tabla 9: Módulo Categorías

# $\operatorname{MB2}$  -Subcategorías

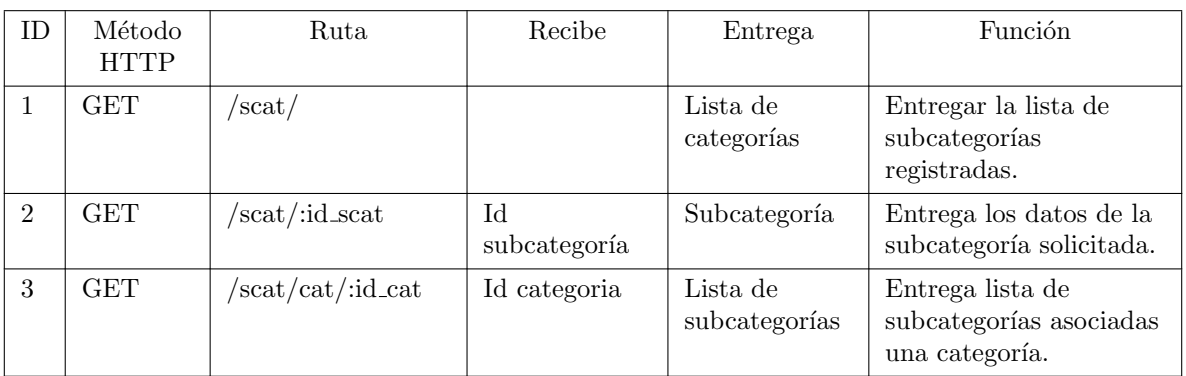

Este módulo se encarga de administrar las solicitudes hacia la tabla "tbl\_publico\_cate\_sub".

Tabla 10: Módulo Subcategorías

## MB3 -Ciudad

Este módulo se encarga de administrar las solicitudes hacia la tabla "tbl\_ciudad".

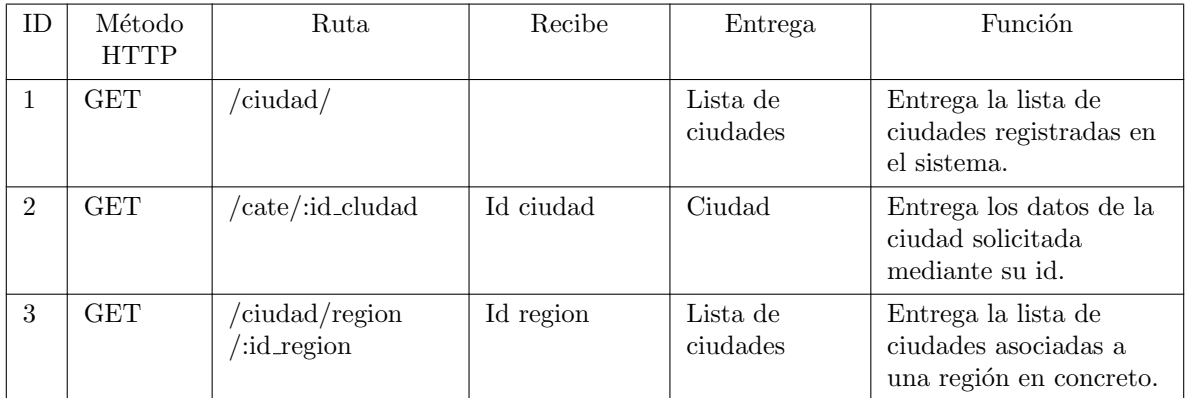

Tabla 11: Módulo Ciudad

## MB4 -Institución

Antes de explicar qué función realiza este módulo es necesario tener presente que actualmente no se almacenan instituciones, sino que se almacenan avisos que son los datos principales de contacto hacia ellas. Por esta razón, se considerará que un aviso es una institución almacenando la misma información y añadiendo una columna extra para identificar alguna organización encargada de los datos de esta institución.

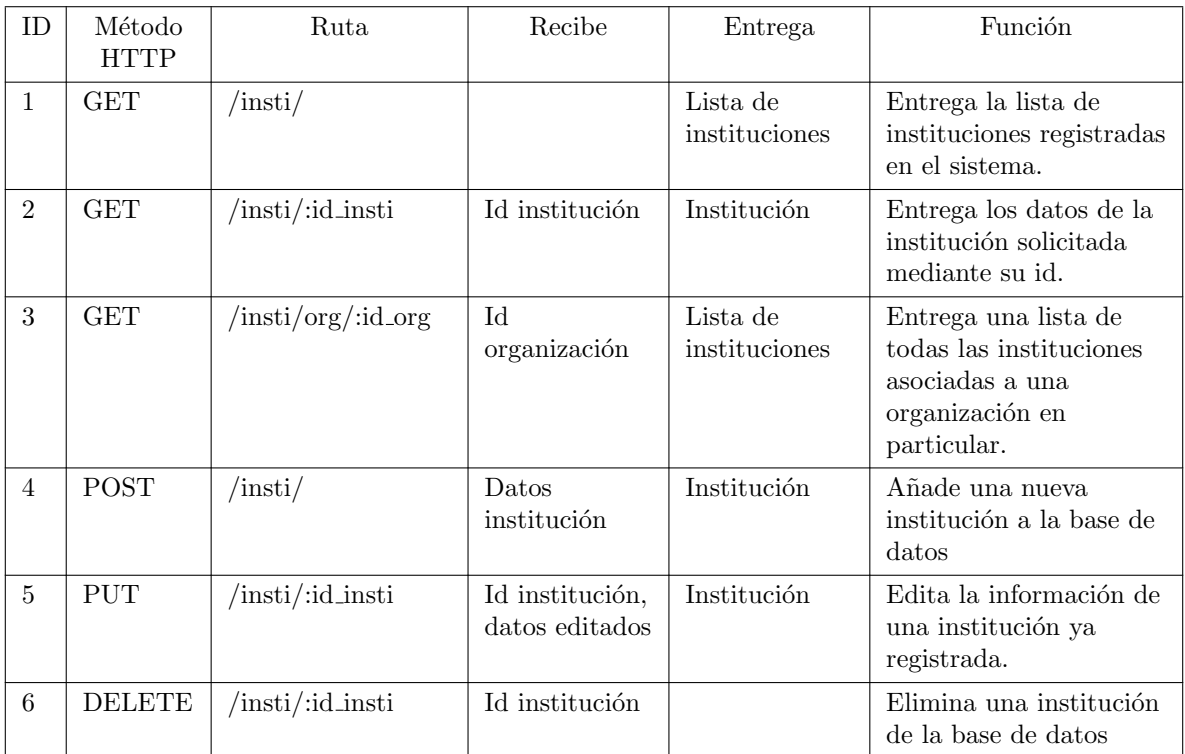

Este módulo se encarga de administrar las solicitudes hacia la tabla "tbl\_publico\_aviso".

Tabla 12: Módulo Institución

### MB5 - Organización

Una organización es una entidad cuyo rol es administrar la información de un conjunto de instituciones y su información. Por ejemplo, una notaría es una institución y la asociación de notarios es una organización que administra la información de cada notaría. Esto se plantea así puesto que pueden existir instituciones con varias áreas, por ejemplo una municipalidad, con información de contacto propia pero administrada por la municipalidad, entonces se consideraría cada área de la municipalidad como una institución y la municipalidad en sí como una organización puesto que ella administra la información. Este módulo se encarga de administrar las solicitudes hacia la tabla "tbl organizacion".

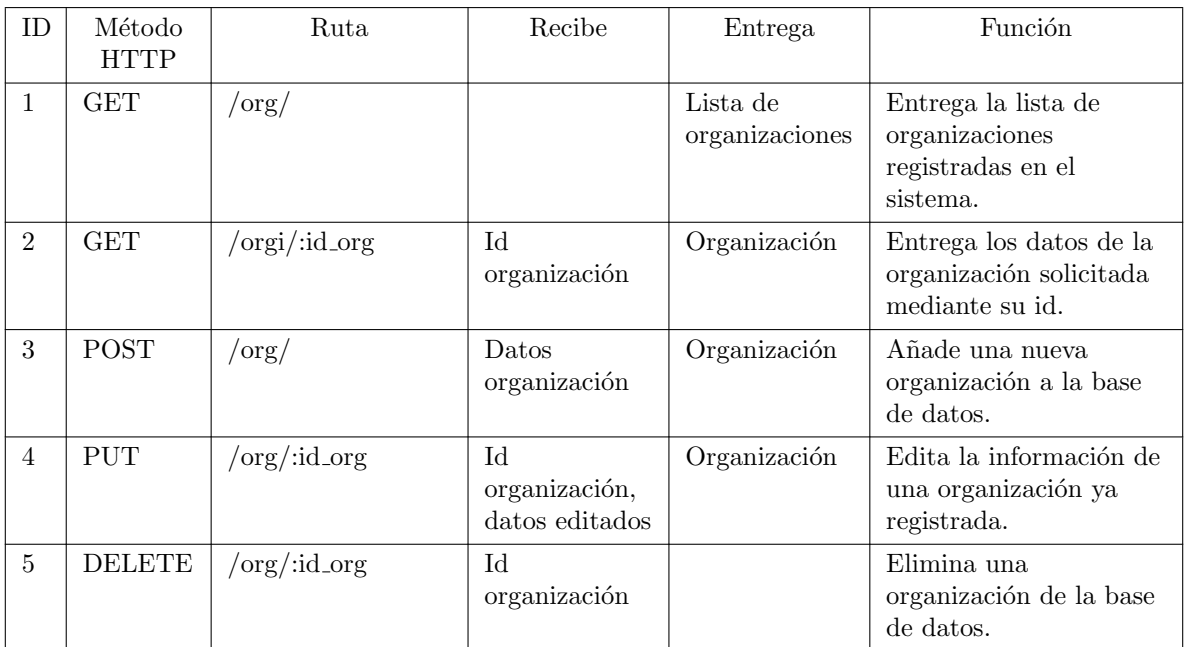

Tabla 13: Módulo Organización

## MB6 - Personas

El objetivo del módulo de personas es poder almacenar y administrar los datos de contacto de trabajadores de la institución, estos datos pueden ser públicos o de uso interno por lo que la institución tendrá la labor de tomar dicha decisión. Como el conjunto de datos de este módulo es un directorio se va a usar la ruta "/dir/" como ruta base. Este módulo se encarga de administrar las solicitudes hacia la tabla "tbl\_persona".

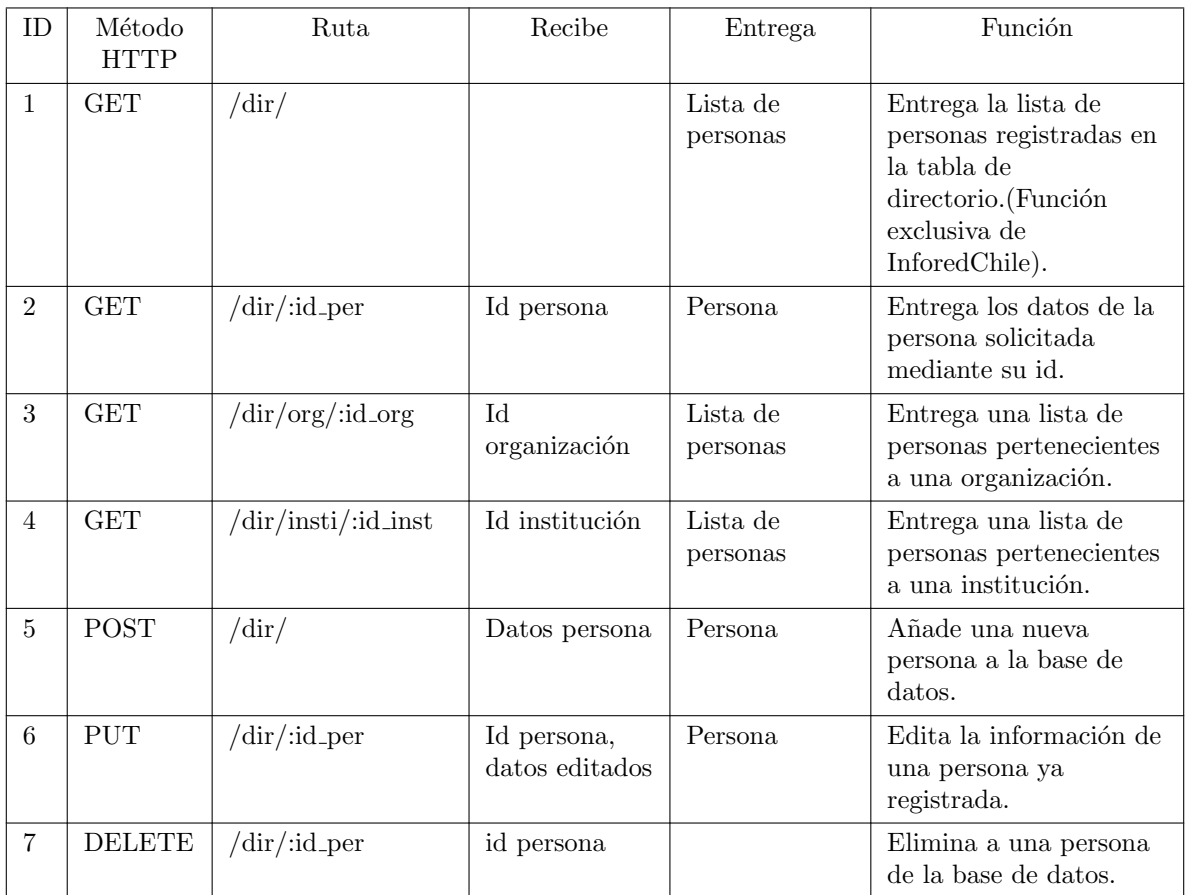

Tabla 14: Módulo Persona

### MB7 - Plantilla

Dado que se busca generar un grado de personalización en los datos a ser mostrados, se le facilitará a las organizaciones el poder generar una plantilla de visualización de datos donde van a poder decir que datos generales, como por ejemplo nombre, correo, teléfono, deben ser visibles y cuales datos quieren que se mantengan como datos privados. Este módulo se encarga de administrar las solicitudes hacia la tabla "tbl\_plantilla".

| ID             | Método<br><b>HTTP</b> | Ruta.              | Recibe                              | Entrega                | <b>Función</b>                                                             |
|----------------|-----------------------|--------------------|-------------------------------------|------------------------|----------------------------------------------------------------------------|
| 1              | GET                   | $\gamma$ plantilla |                                     | Lista de<br>plantillas | Entrega la lista de<br>plantillas registradas en<br>la tabla de plantilla. |
| $\overline{2}$ | <b>GET</b>            | /plantilla/:id_pla | id plantilla                        | Plantilla.             | Entrega los datos de la<br>plantilla solicitada<br>mediante su id.         |
| 3              | <b>POST</b>           | $\gamma$ plantilla | datos persona                       | Plantilla.             | Añade una nueva<br>plantilla a la base de<br>datos.                        |
| $\overline{4}$ | <b>PUT</b>            | /plantilla/:id_pla | id plantilla,<br>datos<br>editados. | Plantilla.             | Edita la información de<br>una plantilla ya<br>registrada.                 |
| $\overline{5}$ | DELETE                | /plantilla/:id_pla | id plantilla                        |                        | Elimina a una plantilla<br>de la base de datos.                            |

Tabla 15: Módulo Plantilla

### 6.4.2. Descripción de Módulos del Front End

El Front End del sistema se encarga, en primer lugar, de visualizar todas las vistas del sistema, además, recibir las interacciones del usuario y transformarlas en peticiones REST hacia el Back End y, por último, recibir y visualizar las respuestas REST desde el *Back End*.

Para conseguir esto, el sistema funciona con una aplicación web principal, representada por los módulos MF1, MF2 y MF3 y dos herramientas HTML para la visualización de ciertas vistas de la aplicación, representadas en el módulos MF4.

La aplicación web está desarrollada con el Framework para React "Next.js", utilizando una plantilla para Dashboard de Administración "Minimals.cc".

# MF1 - Dashboard de administración, perfil de administrador de Busca & Contacta

Este módulo del Front End representa los componentes de la aplicación que permite la visualización y lógica de negocio del Dashboard de Administración de Busca & Contacta, con la finalidad de permitirle gestionar a nivel general el sistema al cliente:

 $\blacksquare$  Sección Organizaciones:

Permite admitir o rechazar nuevas organizaciones en el sistema y suspender a las existentes;

 $\blacksquare$  Sección Subcategorías:

Permite admitir o rechazar nuevas subcategorías creadas por los administradores de las organizaciones para la creación de nuevas instituciones.

## MF2 - Dashboard de Administración, perfil Organizaciones

 $\blacksquare$  Sección Instituciones:

Análogamente al MF1, para el Dashboard de Administración de Organizaciones, este módulo tiene como propósito permitirle a los administradores de las mismas la gestión de la representación de sus instituciones tanto en el sitio de principal de InforedChile, como en el Directorio Digital Interactivo.

Sección Personas:

Además, para la gestión a nivel de *Personas* se provee a los administradores de las organizaciones una gestión centralizada de los datos de contacto de los colaboradores pertenecientes a cada institución.

#### MF3 - Vistas del Directorio Digital Interactivo

El objetivo principal de este proyecto es la visualización centralizada de los datos de contacto de cada persona de una organización en sus sitios web. Este módulo representa las vistas que se desean incrustar en aquellos sitios a través de los *plugins y widgets*, además de la visualización general del Directorio Digital Interactivo en el dominio "directorio.inforedchile.cl"

#### MF4 - Elementos HTML de plugins y widgets

Este módulo representa la generación de los elementos HTML "Plugin" y "Widget" que incrustan a las vistas generadas en el MF4 con los debidos parámetros para proveerle a las organizaciones la correcta visualización de los datos de contacto de sus instituciones en sus sitios web o donde los deseen incrustar.

# 6.5. Matriz de Requisitos Funcionales y Módulos

# 6.5.1. Matriz del Back End

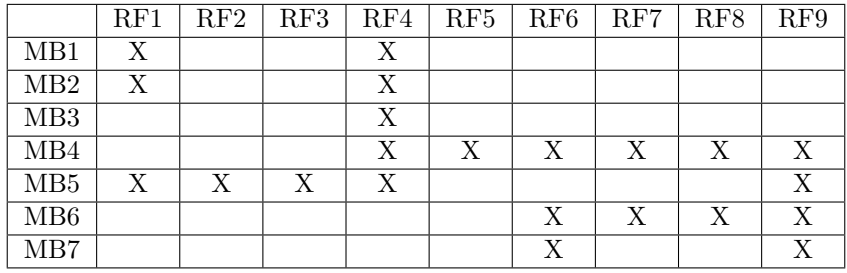

Tabla 16: Matriz de Requisitos Funcionales y Modelos de Back End

## 6.5.2. Matriz del Front End

|                      | RF1 | RF2 | RF3 | RF4 | $RF5$   RF6 | RF7 | RF8 | RF9 |
|----------------------|-----|-----|-----|-----|-------------|-----|-----|-----|
| $\operatorname{MF}1$ |     |     |     |     |             |     |     |     |
| MF2                  |     |     |     |     |             |     |     |     |
| MF3                  |     |     |     |     |             |     |     |     |
| MF4                  |     |     |     |     |             |     |     |     |

Tabla 17: Matriz de Requisitos Funcionales y Modelos de Front End

# 7. Dise˜no de Interfaces

Una vez concebida la arquitectura interna del proyecto y las herramientas que la componen, el siguiente paso en esta memoria es el diseño de las interfaces de la aplicación que permitan al usuario interactuar a través del navegador de su computador personal o de trabajo.

# 7.1. Modelo de Navegación

Este modelo permite comprender el viaje del usuario en cada vista de la interfaz de usuario. La navegación en la aplicación se basa principalmente en un modelo de navegación lateral embebida. Los widgets y plugins son de vista única por lo que no cuentan con navegación, más allá de la interacción con ciertos botones.

### 7.1.1. Navegación Lateral del Dashboard

Este modelo ilustra como fluye la interacción entre cada vista del dashboard de administración de Organizaciones. Las líneas azules corresponden a redirecciones por eventos de autenticación.

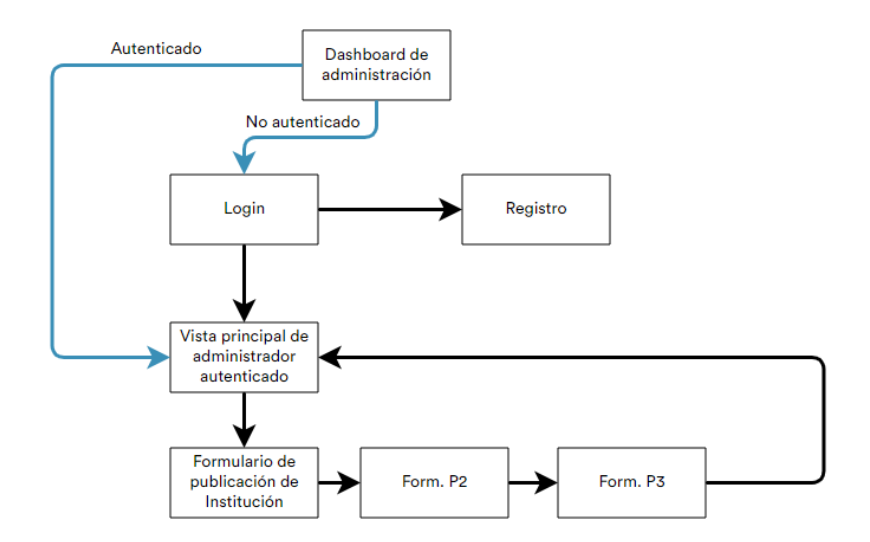

Figura 7: Modelo de Navegación lateral del Dashboard

# 7.2. Dise˜no de Interfaces Usuarias

Las interfaces de usuario del sistema se muestran a través de representaciones gráficas "Mock"  $Ups$ ", mostrados a continuación:

### 7.2.1. Widget Incrustable

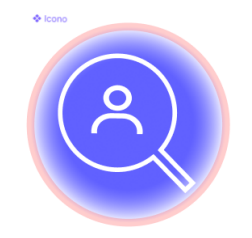

Figura 8: Vista del botón flotante

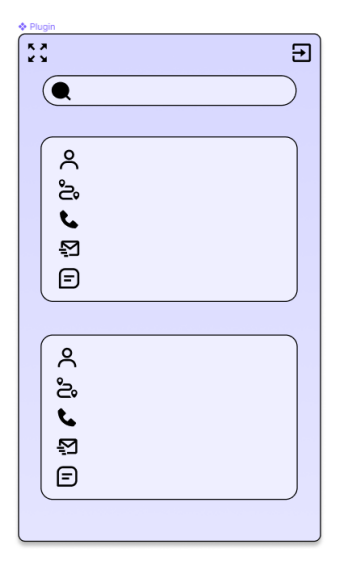

Figura 9: Vista del widget incrustable abierto, no expandido

# Widget abierto y expandido/Vista pública del Directorio

Este mock up representa el widget sobre el sitio web de una institución, particularmente abierto y expandido. También representa la vista general y pública del Directorio Digital Interactivo.

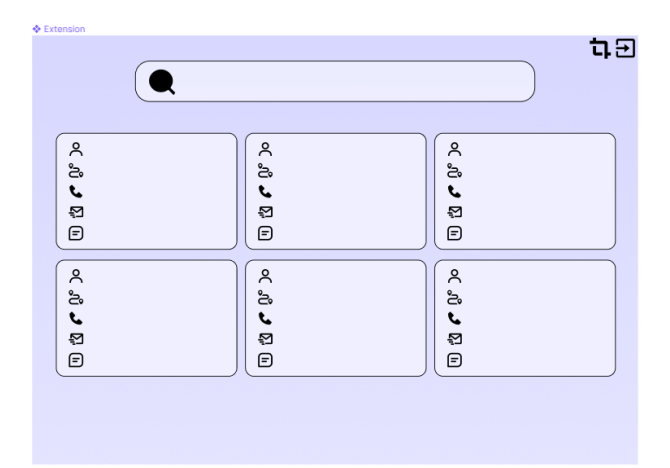

Figura 10: Vista del widget abierto y expandido/Vista del Directorio

# 7.2.2. Dashboard de Administración

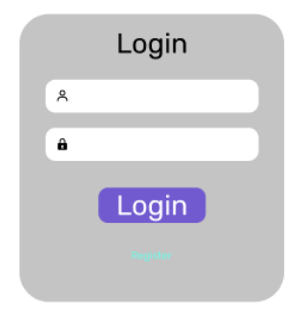

Figura 11: Vista de Login del dashboard de la aplicación

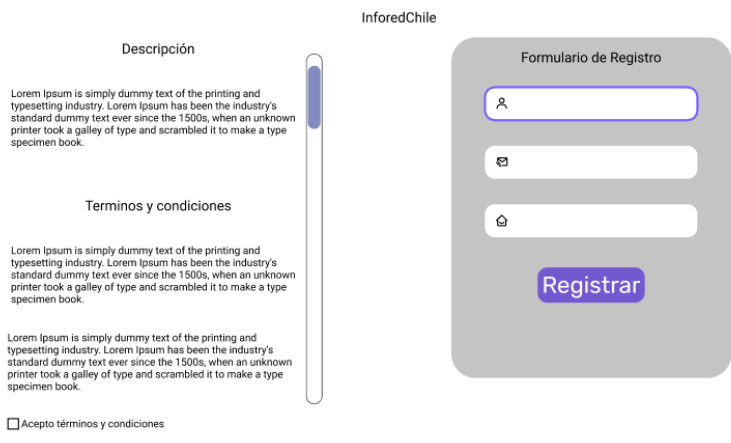

# Bienvenido a Directorio Digital Interactivo

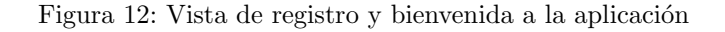

A continuación se muestra la vista del perfil de Organización, la intefaz del perfil de InforedChile es semejante.

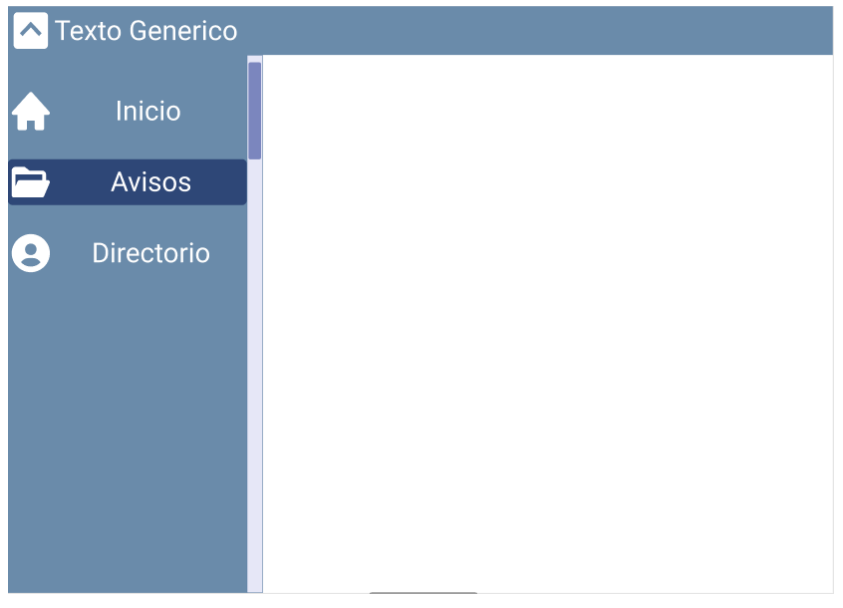

Figura 13: Inicio del Dashboard

Acá se visualiza en tres etapas el formulario de publicación de una institución al sistema.

I

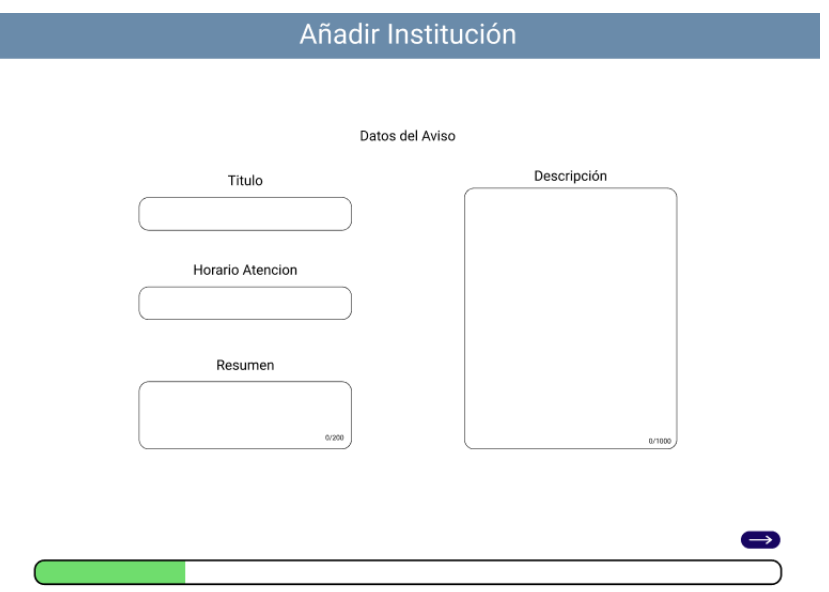

Figura 14: Formulario de publicación de Institución nueva (parte 1)

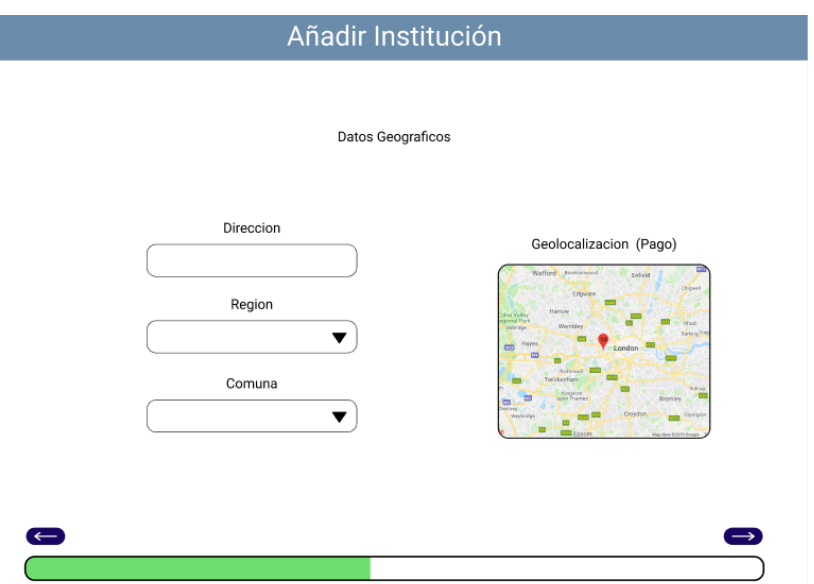

Figura 15: Formulario de publicación de Institución nueva (parte 2)

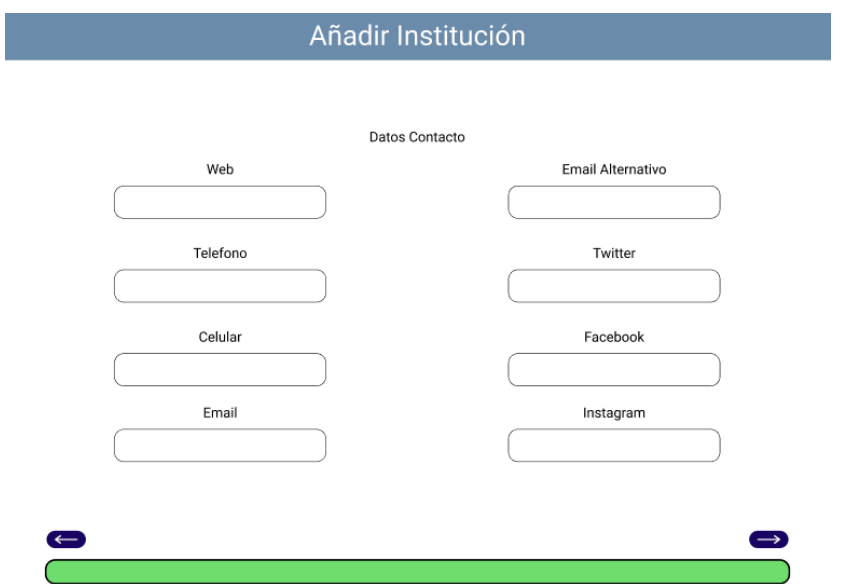

Figura 16: Formulario de publicación de Institución nueva (parte 3)

# 8. Gestión de Riesgos

# 8.1. Supuestos

- El rango etario de los usuarios del sistema es muy amplio, desde 18 a 70 años aproximadamente.
- Los Stakeholders posibles son detallados en la sección B.2.

## 8.2. Dependencias

- Consejo para la Transparencia, Ministerio Secretar´ıa General de la Presidencia (SEGPRES). Organismo autónomo que vela por el cumplimiento de la Ley de Transparencia.
- $\blacksquare$  Heroku para levantar el *Back End*.
- Vercel para levantar el Front End.

# 8.3. Restricciones

- La solicitud de datos de contacto de la Ley de Transparencia consiste en un formulario de rellenado manual que devuelve un documento PDF con los datos solicitados, no existiendo APIs que permitan una integración automatizada de la solicitud.
- El formulario mencionado es ambiguo, por lo que un error de ingreso puede provocar el rechazo y retraso en la obtención de la información, dado que son solicitudes que demoran hasta un mes en ser respondidas.

# 8.4. Riesgos

| Riesgo                                            | Medida de mitigación                                    |
|---------------------------------------------------|---------------------------------------------------------|
| Errores de integridad de los formularios de carga | Verificación al momento de la carga del archivo         |
| masiva de datos                                   | Excel, para generar una alerta inmediata en caso        |
|                                                   | de detectar un error.                                   |
| Dificultades para comprensión del funcionamien-   | Diseño simple de interfaz y tutoriales explicando       |
| to del sistema por los usuarios                   | el flujo del sistema.                                   |
| Dificultades en el levantamiento e integración de | Pruebas técnicas en los servidores de InforedChi-       |
| los servicios en los servidores de InforedChile   | le lo antes posible (tentativo antes del cierre del     |
|                                                   | primer semestre, de lo contrario comenzando el          |
|                                                   | segundo semestre).                                      |
| Poca participación de los stakeholders            | Creación de <i>Mockups</i> , para facilitar el entendi- |
|                                                   | miento del proyecto para incentivar la participa-       |
|                                                   | ción. Aceleración de las conversaciones con ellos.      |

Tabla 18: Riesgos

# 8.5. Análisis Crítico y Evaluación de Riesgos

Los riesgos relacionados con la implementación del proyecto no se han presentado dado que las medidas de mitigación han sido ejecutadas de acuerdo a lo planificado. También se han realizado pruebas técnicas en servidores privados externos para simular la implementación en el servidor de InforedChile. Los resultados preliminares solo han tenido inconvenientes menores, ligados a la experiencia del equipo, lo cual indica indica que el posterior a un breve estudio sobre Docker en ambiente productivo, no debería haber mayores inconvenientes.

# 9. Prototipo Funcional del Sistema

El desarrollo técnico del proyecto requiere de múltiples validaciones para comprobar que éste cumpla con los requisitos desde el punto de vista funcional. Para esto, se desarrolla un prototipo a ser evaluado por parte del cliente y los stakeholders. Este prototipo consiste en el levantamiento tanto en ambientes de desarrollo local, como en entornos de prueba que simulan el entorno de producción final. A continuación se definen las condiciones de equipamiento de sistemas y se detallan los procedimientos necesarios para el despliegue de los sistemas de Back End y Front End.

# 9.1. Entornos de Desarrollo

Un entorno de desarrollo es un conjunto de procedimientos y herramientas utilizadas por los desarrolladores para codificar, generar, depurar, actualizar, integrar, testear, validar y ejecutar aplicaciones.

Es el proceso integral de gestión del desarrollo de software y funciona como un espacio de trabajo en el que los cambios se implementan en diferentes entornos hasta que se ponen en marcha en la versión real.

Hay diversos paradigmas que definen cada entorno de desarrollo que debiese tener un equipo u organización. Uno de los más sencillo y el que se ocupa para el desarrollo del proyecto es el que define los siguientes tres entornos:

## 9.1.1. Entorno de desarrollo local

Consiste en acondicionar el equipo personal o laboral de cada desarrollador para que cuente con todas las herramientas necesarias para el funcionamiento local del sistema, pudiendo realizar integraciones locales del sistema y también integraciones entre partes locales y remotas.

En este ambiente no se consideran las posibles diferencias de sistema operativo de cada equipo ni las versiones de cada herramienta de software utilizada.

## 9.1.2. Entorno de Prueba

Para este proyecto, se define un entorno de prueba para hacer la validación final con las personas que lo van a utilizar y detectar posibles errores de programación, de configuración del entorno o de integración de cada módulo. En esta instancia también pueden surgir nuevas necesidades o sugerencias que se pueden implementar previo al paso a producción.

Se elige la plataforma de aplicaciones en la nube "Heroku" para el despliegue tanto de la base de datos de prueba como para la API. Ambos m´odulos del sistema van muy ligados y esta plataforma cumple perfectamente las necesidades de este entorno de desarrollo, además de ser una de las soluciones más utilizadas para proyectos de baja escala por su bajo costo y su facilidad de implementación.

Para su configuración, es necesario tener instalado Heroku CLI en un equipo donde se encuentre el entorno de desarrollo local, el cual permite replicar el proyecto a la plataforma en la nube, generando así el entorno de pruebas. Las instrucciones de instalación para los sistemas operativos Linux, Windows y macOS se encuentran en la documentación de Heroku en su sitio web. [**Heroku**, s. f.]

El ambiente de pruebas de la interfaz gráfica se decide desplegar en la plataforma de aplicaciones en la nube "Vercel", dado que la empresa del mismo nombre es la propietaria y desarrolladora de el Framework Next.js donde está desarrollado el Front End del sistema.

La característica principal de estas plataformas es que no se requiere configurar el sistema operativo ni el entornos de ejecución. Sin embargo, están basadas en las versiones LTS de Linux y Node.js, lo que atiende tanto el requisito no funcional del cliente como la restricción de funcionamiento definida por el equipo para el funcionamiento del sistema, por lo que la correcta ejecución de este entorno de desarrollo es un buen precedente para el levantamiento a producción.

#### 9.1.3. Entorno de Producción

Uno de los aspectos más importantes cuando se finaliza el desarrollo inicial de una aplicación, es dejar el sistema accesible a los usuarios objetivos, lo que implica el despliegue en un entorno de producci´on. En esta etapa, el sistema ya es funcional a nivel general. Desde este punto, el sistema pasa a su etapa de mejoramiento y mantención, donde el equipo de desarrollo actual u otro que continúe con el proyecto, se deben encargar de velar por mantener el sistema funcionando, corregir los posibles errores no detectados previamente que puedan presentar y realizar las mejoras futuras planificadas y por planificar.

Es necesario considerar previamente las capacidades técnicas que tiene el servidor donde se realice el despliegue, así como sus costos de funcionamiento y de mantención, dado que este debe mantenerse operativo sin importar la demanda de recursos que pueda generar el flujo de usuarios.

Durante la etapa de planificación de este proyecto, se definió que el ambiente de producción sería alojado en el servidor de InforedChile, integrado inclusive a su base de datos. Esto no se ha descartado, sin embargo el alcance del proyecto cubre hasta un prototipo funcional levantado en el entorno de pruebas.

# 9.2. Base de Datos

Como recordatorio, uno de los requisitos para el sistema es el uso de la base de datos de InforedChile, cuyo modelo de datos se dispuso a ser modificado para atender las necesidades del proyecto, que resultan en la creación de nuevas tablas y añadir nuevas columnas a las existentes. El resultado de esto es la propuesta del nuevo modelo de datos extendido de InforedChile, definido en la sección 6.3

| infored db tbl plantilla<br>70                | infored db tbl publico aviso<br>п.             | v o infored db tbl organizacion         | infored db tbl persona<br>v o                    |
|-----------------------------------------------|------------------------------------------------|-----------------------------------------|--------------------------------------------------|
| a id plantilla : int(11)                      | a id publico aviso: int(11)                    | a id organizacion : int(11)             | a id persona : int(11)                           |
| # id organizacion : int(11)                   | pid usuario: int(11)                           | a nombre : varchar(50)                  | tid organizacion : int(11)                       |
| n nombre plantilla : varchar(255)             | a id publico cate sub : int(11)                | a ubicacion : varchar(200)              | u id institucion : int(11)                       |
| o vnombre : enum('si','no')                   | # id ciudad : int(11)                          | descripcion : varchar(500)              | @ nombre : varchar(255)                          |
| o vrut : enum('si','no')                      | n fecha crea : datetime                        | a correo1: varchar(50)                  | e rut : varchar(255)                             |
| o vdepto : enum('si','no')                    | @ titulo aviso : varchar(300)                  | @ correo2 : varchar(50)                 | departamento: varchar(255)                       |
| o varea : enum('si','no')                     | a descripcion_aviso : text                     | m telefono1 : varchar(50)               | @ area : varchar(255)                            |
| o vsub area : enum('si','no')                 | fi tags aviso: varchar(300)                    | e telefono2 : varchar(50)               | a sub area : varchar(255)                        |
| + vdireccion : enum('si','no')                | @ direccion aviso : varchar(200)               | a id publico cate : int(11)             | n direccion : varchar(255)                       |
| o vcorreo : enum('si','no')                   | g descripcion corta : varchar(300)             | a id publico cate sub : int(11)         | e correo : varchar(255)                          |
| o vtelefono : enumi'si'.'no')                 | precio aviso: int(11)                          | o auth : enum('si','no')                | @ telefono : varchar(255)                        |
| o vcargo : enum('si','no')                    | precio_aviso_2 : int(11)                       | n fecha crea : datetime                 | cargo: varchar(255)                              |
|                                               | a google maps : text                           |                                         | o st persona : enum('activo','inactivo')         |
| infored db tbl publico cate<br>V o            | a latitud : varchar(50)                        |                                         |                                                  |
| a id publico cate : int(11)                   | a longitud : varchar(50)                       | infored db tbl ciudad<br>v o            | infored db tbl publico cate sub<br><b>VO</b>     |
| @ nombre_publico_cate : varchar(200)          | @ sitio web aviso: varchar(150)                | g id ciudad : int(11)                   | a id publico cate sub : int(11)                  |
| @ imagen : varchar(200)                       | a video aviso : varchar(200)                   | @ nombre ciudad : tinytext              | # id publico cate : int(11)                      |
| $#$ orden : $int(11)$                         | fi fono aviso: varchar(100)                    | $\#$ id region : tinyint(4)             | n nombre publico cate sub : varchar(200)         |
| o st publico cate : enum('activo'.'inactivo') | @ horario atencion : varchar(200)              | o st ciudad : enum('activo','inactivo') | @ imagen : varchar(200)                          |
|                                               | o geoposicion : enum('si','no')                |                                         | o st publico cate sub : enum('activo','inactivo' |
|                                               | · destacado aviso : enum('si','no')            |                                         |                                                  |
|                                               | n fecha destacado : date                       |                                         |                                                  |
|                                               | m twitter: varchar(200)                        |                                         |                                                  |
|                                               | facebook: varchar(200)                         |                                         |                                                  |
|                                               | o st publico aviso : enum('activo','inactivo') |                                         |                                                  |
|                                               | a email aviso : varchar(255)                   |                                         |                                                  |
|                                               | @ email_aviso_2 : varchar(50)                  |                                         |                                                  |
|                                               | tid organizacion : int(11)                     |                                         |                                                  |
|                                               | u id plantilla : int(11)                       |                                         |                                                  |
|                                               | $\#$ errores : int(11)                         |                                         |                                                  |
|                                               | filicelu aviso : varchar(100)                  |                                         |                                                  |
|                                               |                                                |                                         |                                                  |

Figura 17: Implementación Modelo de datos en MySQL

### 9.2.1. Despliegue de la base de datos en el entorno de pruebas

Para realizar la integración completa del sistema en ambiente de pruebas, es necesario contar con una instancia completamente operativa de una base de datos MySQL con el nuevo modelo de datos y algunos datos de prueba que provengan de la base de datos original de InforedChile, con tal de corroborar tempranamente la compatibilidad de estos datos, a pesar de las modificaciones pertinentes. Estos datos son provistos por el cliente a través de una semilla ".sql" y gracias a  $TypeORM$ , se pueden reconstruir fácilmente en la base de datos del ambiente de pruebas.

#### Configuración de la plataforma Heroku

Heroku ofrece  $PostgreSQL$  como base de datos por defecto para la configuración de proyectos, lo que dificulta el despliegue de bases de datos como MySQL, que es la utilizada en este proyecto. Por ello, se utiliza la extensión *ClearDB* de Heroku, que se ofrece como alternativa a PostgreSQL y permite el usar MySQL. La extensión se instala a través de Heroku CLI en el servicio de Back End del proyecto.

Para poder levantar la base de datos se ejecuta el siguiente comando de Heroku CLI en el directorio del proyecto a través del terminal:

#### heroku addons:create cleardb:ignite

Esto genera una nueva extensión que aloja una base de datos de  $MySQL$ .

Una vez generada la extensión, con el comando

#### heroku config \$|\$ grep CLEARDB\\_DATABASE\\_URL

se obtiene la ruta de la base de datos, la cual entrega información relevante como: nombre de usuario, contraseña, ruta y nombre de la base de datos.

Finalmente, a través de herramientas de administración de bases de datos, como PHPMyAdmin, se pueden a˜nadir los datos de prueba de InforedChile en el archivo semilla ".sql". Gracias al modo de sincronización, activado por defecto al configurar de forma adecuada la instancia de TypeORM, la propagación de la semilla ocurre de forma automática.

### 9.3. API

Como se indicó en la sección 6, se está utilizando la arquitectura API REST para la implementación del prototipo, esto implica que el sistema debe contar con una API (del inglés interfaz de programación de aplicaciones) que se encargue de la interacción entre la interfaz gráfica y la base de datos, a través de peticiones HTTP.

Se utiliza el *framework* de desarrollo Nest.js, para la implementación de la API, este entrega un conjunto de herramientas que permiten crear de manera sencilla las rutas del sistema y además validar el formato de los datos.

A continuación se detalla la implementación de cada módulo, según se explica en la sección 6.4.1.

#### 9.3.1. Implementación de los Módulos de Back End

## Ciudad

Este módulo se encarga de administrar las consultas que se quieran realizar a la tabla ciudad. En la figura 18 se presentan las rutas implementadas para este módulo.

| <b>GET</b> | /ciudad Enlista ciudades registradas del sistema                                        | $\checkmark$ |
|------------|-----------------------------------------------------------------------------------------|--------------|
| <b>GET</b> | /ciudad/ver/{id} Busca ciudades segun su id                                             | $\checkmark$ |
| <b>GET</b> | /ciudad/filtrar/region/{id} Enlista ciudad registradas en la región indicada            | $\checkmark$ |
| <b>GET</b> | /ciudad/filtrar/reg/{idReg}/estado/{st} Filtra las cludades según su región y su estado | $\checkmark$ |
| <b>GET</b> | /ciudad/filtrar/st/{st} Filtra las ciudades según su estado                             | $\checkmark$ |

Figura 18: Rutas Módulo Ciudad

#### Organización

Este módulo se encarga de administrar las consultas que se quieran realizar a la tabla organizaci´on, la cual es propuesta por el equipo. En la figura 19 se presentan las rutas implementadas para este módulo.

| <b>GET</b>    | /org Entrega la lista de organizaciones registradas                                                            | $\checkmark$ |
|---------------|----------------------------------------------------------------------------------------------------|--------------|
| <b>GET</b>    | /org/ver/{id} Entrega la organización solicitada según su id                                                   | $\checkmark$ |
| <b>GET</b>    | /org/filtrar/auth/{bool} Entrega la lista de organizaciones filtrandolas segun su estatus de autorizadas o no. | $\checkmark$ |
| POST          | /org/add Agrega una Organizacion a la Base de Datos                                                            | $\checkmark$ |
| <b>PUT</b>    | /org/edit/{id0rg} Edita la informacion de una organización                                                     | $\checkmark$ |
| <b>DELETE</b> | /org/delete/{idOrg} Elimina una organización                                                                   | $\checkmark$ |

Figura 19: Rutas Módulo Organización

### $\blacksquare$ Institución

Como se indica en el capitulo 6.4.1 este módulo se encarga de administrar las consultas que se quieran realizar a la tabla de avisos a la que se le proponen cambios que son necesarios para el correcto funcionamiento del sistema. En la figura 20 se presentan las rutas implementadas para este módulo.

| <b>GET</b>    | /inst Enlista instituciones registradas del sistema                                                            | $\checkmark$ |
|---------------|----------------------------------------------------------------------------------------------------|--------------|
| <b>GET</b>    | /inst/ver/{id} Entrega los datos de una sola institución                                                       | $\checkmark$ |
| GET           | /inst/filtrar/org/{id} Entrega las instituciones asociadas a una sola organización                             | $\checkmark$ |
| <b>GET</b>    | /inst/filtrar/org/{id}/estado/{st} Entrega las instituciones asociadas a una sola organización según su estado | $\checkmark$ |
| <b>POST</b>   | /inst/add Agrega nuevas instituciones a la base de datos                                                       | $\checkmark$ |
| <b>PUT</b>    | /inst/edit/{id} Edita los datos de una institucion                                                             | $\checkmark$ |
| <b>DELETE</b> | /inst/delete/{id} Elimina una insritucion                                                                      | $\checkmark$ |

Figura 20: Rutas Modulo Institución

# $\blacksquare$  Categoría

Este módulo se encarga de administrar las consultas que se quieran realizar a la tabla categorías. En la figura 21 se presentan las rutas implementadas para este módulo.

| <b>GET</b><br>/cat/filtrar/st/{st} Filtra las categorias segun el criterio de st = "activo" o "inactivo" |  |
|----------------------------------------------------------------------------------------------------|--|
|                                                                                                    |  |
| <b>GET</b><br>/cat/ver/{id} Entrega los datos de la categoria solicitada a traves de su id               |  |

Figura 21: Rutas Módulo Categoría

No se implementan métodos POST, PUT y DELETE, según lo dispuso el cliente, dado que estas son fijas.

### $\blacksquare$  Subcategoría

Este módulo se encarga de administrar las consultas que se quieran realizar a la tabla subcategorías. En la figura 22 se presentan las rutas implementadas para este módulo.

| <b>GET</b>    | /subcategoria                                   | $\checkmark$ |
|---------------|-------------------------------------------------|--------------|
| <b>GET</b>    | /subcategoria/ver/{id}                          | $\checkmark$ |
| <b>GET</b>    | /subcategoria/filtrar/cate/{idCate}             | $\checkmark$ |
| <b>GET</b>    | /subcategoria/filtrar/cate/{idCate}/estado/{st} | $\checkmark$ |
| POST          | /subcategoria/add                               | $\checkmark$ |
| <b>PUT</b>    | /subcategoria/edit/{id}                         | $\checkmark$ |
| <b>DELETE</b> | /subcategoria/delete/{id}                       | $\checkmark$ |

Figura 22: Rutas Módulo Subcategoría

En este módulo se considera que las organizaciones pueden proponer subcategorías por lo que se implementan los metodos POST, PUT y DELETE.

### Plantilla

Este m´odulo se encarga de administrar las consultas que se quieran realizar a la tabla plantilla, la cual es propuesta por el equipo. En la figura 23 se presentan las rutas implementadas para este módulo.

| <b>GET</b>    | /plantilla                              | $\checkmark$ |
|---------------|-----------------------------------------|--------------|
|               |                                         |              |
| <b>GET</b>    | /plantilla/ver/{id}                     | $\checkmark$ |
|               |                                         |              |
| <b>GET</b>    | /plantilla/filtrar/Organizacion/{idOrg} | $\checkmark$ |
|               |                                         |              |
| <b>POST</b>   | /plantilla/add                          | $\checkmark$ |
|               |                                         |              |
| PUT           | /plantilla/edit/{id}                    | $\checkmark$ |
|               |                                         |              |
| <b>DELETE</b> | /plantilla/delete/{id}                  | $\checkmark$ |

Figura 23: Rutas Modulo Plantilla

## **Persona**

Este módulo se encarga de administrar las consultas que se quieran realizar a la tabla persona,

la cual es propuesta por el equipo. En la figura 24 se presentan las rutas implementadas para este módulo.

| <b>GET</b>    | /dir                                  | $\checkmark$ |
|---------------|---------------------------------------|--------------|
| <b>GET</b>    | /dir/ver/{id}                         | $\checkmark$ |
| GET           | /dir/filtrar/org/{idOrg}              | $\checkmark$ |
| <b>GET</b>    | /dir/filtrar/inst/{idInt}             | $\checkmark$ |
| <b>GET</b>    | /dir/filtrar/org/{idOrg}/estado/{st}  | $\checkmark$ |
| <b>GET</b>    | /dir/filtrar/inst/{idInt}/estado/{st} | $\checkmark$ |
| POST          | /dir/add                              | $\checkmark$ |
| <b>PUT</b>    | /dir/edit/{id}                        | $\checkmark$ |
| <b>DELETE</b> | /dir/delete/{id}                      | $\checkmark$ |

Figura 24: Rutas Modulo Persona

#### 9.3.2. Despliegue de la API en el entorno de pruebas.

Se decide también utilizar la plataforma  $Heroku$  para levantar el ambiente de prueba, lo que permite probar funcionamiento y corregir errores de manera segura sin afectar los servicios de InforedChile que se encuentran en funcionamiento.

#### Configuración de la plataforma Heroku

Para desplegar el proyecto en el ambiente de prueba es necesario crear un nuevo proyecto a través de la plataforma web de Heroku. Luego se sube el proyecto a Heroku git en la rama main. Además, es necesario tener un archivo llamado de configuración del proyecto llamado Procfile en el que debe indicarse el comando a ejecutar para que el sistema inicie en producción, esto se hace agregando la linea "web: npm run start:prod".

### 9.4. Interfaz Gráfica

La aplicación web consiste en una interfaz gráfica integrada al sistema de back end y es la puerta de entrada principal que se le entrega al usuario final. Su implementación, de acuerdo a los estudios técnicos realizados, se realiza sobre el framework de desarrollo web Next.js basado en la biblioteca React.js, utilizando la plantilla adquirida de Minimals.cc, la que a su vez está desarrollada sobre el *framework* Material UI, por tanto, toda la implementación del sistema a nivel gráfico sigue las directrices de Material UI. La integración con el back end consiste en consultas a los endpoints, de acuerdo a la arquitectura API REST.

La implementación de los módulos de Front End se realiza de la siguiente forma:

## 9.4.1. Formulario de Registro de Organizaciones

Este formulario, le permite a una organización que no participa activamente en Busca & Contacta, enviar una solicitud para acceder al sistema, la cual puede ser visualizada en el Perfil de Administrador del Dashboard de Administración. Al recibirlo, InforedChile, establece el contacto con la organización para la firma de contratos y una vez el proceso legal está terminado, la institución es aprobada en el sistema y las credenciales de acceso ingresadas en el formularios son activadas para ser utilizadas como Perfil de Organización.

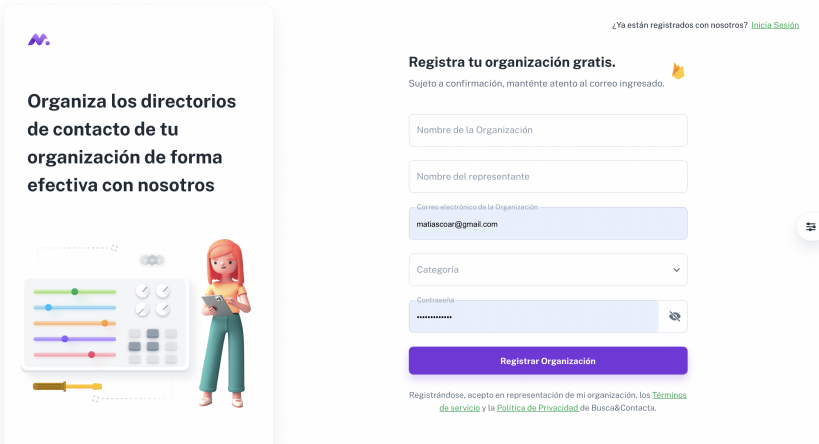

Figura 25: Vista Prototipo Formulario de Registro

## 9.4.2. Login

El acceso al sistema, ya sea para los usuarios de InforedChile, como para las Organizaciones, requiere de credenciales de acceso. Estas deben ser ingresadas en el login del sistema. A excepción del formulario de registro, todas las vistas están protegidas y solo son visibles con una sesión iniciada. Cualquier otro intento de acceso será redirigido al Login.

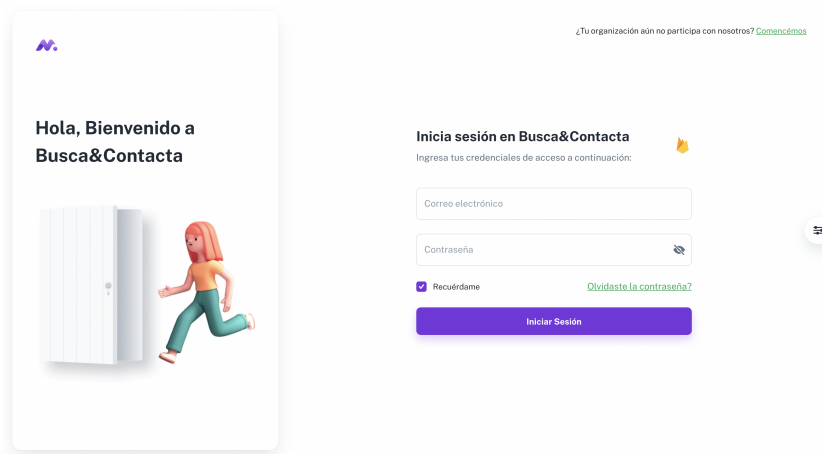

Figura 26: Vista Prototipo Login

## 9.4.3. Dashboard de Administración

El dashboard de administración es el motor base del sistema, tanto los usuarios pertenecientes a InforedChile como a las Organizaciones participantes, acceden a esta parte del sistema. Este adem´as genera las vistas públicas que alimentarán los *widgets* y *plugins* para incrustar en los sitios de las organizaciones.

## Perfil de Organizaciones

El perfil de Organizaciones es la sección del dashboard dedicada a la administración de las instituciones que le pertenecen a una organización. Cabe recordar que en la base de datos de InforedChile, estas instituciones se traducen en Avisos.

|                 | $\circledast$                      |   |                                            |                                                                        |                                   |                                |                       |   |   |
|-----------------|------------------------------------|---|--------------------------------------------|------------------------------------------------------------------------|-----------------------------------|--------------------------------|-----------------------|---|---|
|                 | Juan Díaz<br>Administrador         |   | Instituciones<br>Dashboard · Instituciones |                                                                        |                                   |                                | + Nueva Institución   |   |   |
|                 | <b>GESTIONAR:</b>                  |   |                                            |                                                                        |                                   |                                |                       |   |   |
| G.              | Instituciones                      |   | Q Buscar                                   |                                                                        |                                   |                                |                       | Ξ |   |
| $\mathcal{O}_1$ | Personas                           |   |                                            |                                                                        |                                   |                                |                       |   |   |
|                 | ADMINISTRACIÓN DE SISTEMA          |   | Nombre                                     | Descripción corta                                                      | Dirección                         | Correo principal               | Teléfono<br>principal |   | 芸 |
| ⊙               | Organizaciones                     |   |                                            | Jurisdicción: Arica.                                                   |                                   |                                |                       |   |   |
| G               | Sub-Categorias                     | г | Victor Warren Sadia                        | Camarones, Parinacota,<br>Putre, General Lagos                         | calle de iquique<br>Nº 345, Arica | victor.warner@notariawarner.cl | +56582225028          | ŧ |   |
| G               | Reconocimiento De<br>Instituciones | c | <b>Retamamal Concha</b><br>Juan Antonio    | Jurisdicción: Arica.<br>Camarones, Parinacota,<br>Putre, General Lagos | Baquedano Nº<br>65. Arica         | notariaretamal@vtr.net         | 58-223 3589           | ÷ |   |
|                 |                                    | с | Niño De Zepeda<br>Parra, M.Antonieta       | Jurisdicción: Iquique, Alto<br>Hospicio                                | Anibal Pinto<br>Nº555, Iquique    | notaria@notariamanzp.cl        | 57-253 2352           | ÷ |   |
|                 |                                    |   | <b>Abner Poza Matus</b>                    | Jurisdicción: Iquique, Alto<br>Hospicio                                | Serrano Nº 191.<br>lauique        | notario.abnerpoza@gmail.com    | +56572523475          | ÷ |   |

Figura 27: Listado Instituciones, Dashboard Organizaciones

| $^{\circ}$                                                     |                                  |                          |                   |                              |              |                            |
|----------------------------------------------------------------|----------------------------------|--------------------------|-------------------|------------------------------|--------------|----------------------------|
| Juan Díaz<br>٠<br>Administrador                                | Personas<br>Dashboard . Personas |                          |                   | Selecciona una Institución v |              | + Nueva Persona            |
| <b>GESTIONAR:</b><br>Instituciones<br>G)<br>@ Personas         | Q Buscar                         |                          |                   |                              |              | $\equiv$                   |
| ADMINISTRACIÓN DE SISTEMA                                      | Nombre<br>п                      | Dirección                | Correo            | Teléfono                     | Estado       |                            |
| Organizaciones<br>$\mathcal{O}_1$                              | Funcionario de Warren            | sdfklsjk                 | correo@gmail.com  | +56123123123                 | activo       | ÷                          |
| Sub-Categorías<br>⊙<br>Reconocimiento De<br>⊙<br>Instituciones | sadas                            | Federico Santa María 444 | juana@warren.com  | +56123123123                 | activo       | ÷                          |
|                                                                | jhkjhjk<br>п                     | La Portada 3672          | alivio@warren.com | +56123123123                 | activo       | ÷                          |
|                                                                | Funcionario de Abner<br>∩        | La desolación 975        | func@abner.com    | +56123123123                 | activo       | ÷                          |
|                                                                |                                  |                          |                   | Rows per page: $5 \vee$      | $1-4$ of $4$ | $\langle$<br>$\rightarrow$ |
|                                                                |                                  |                          |                   |                              |              |                            |

Figura 28: Listado Personas, Dashboard Organizaciones

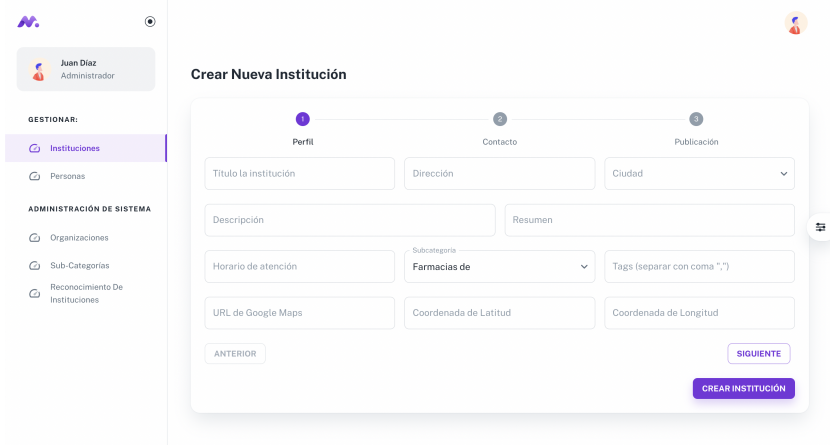

Figura 29: Formulario de creación de nueva institución  $(1/3)$ 

El formulario de edición de instituciones es el mismo, rellenando todos los campos con los datos existentes en la base de datos. Hay un ejemplo más abajo en el formulario de personas que funciona de la misma forma.

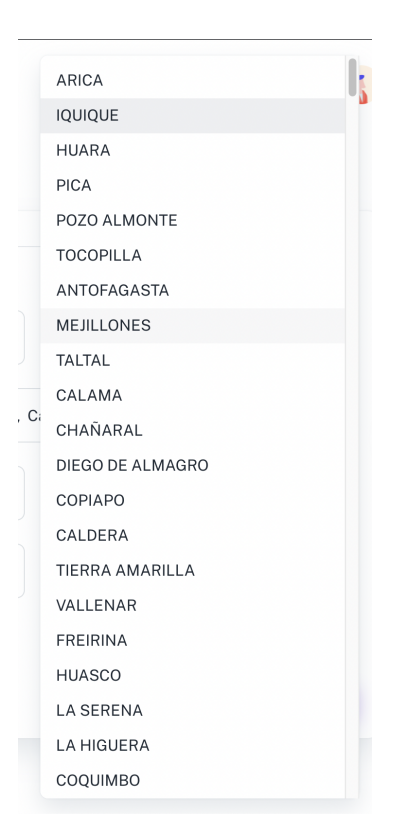

Figura 30: Lista de comunas, formulario de creación de nueva institución

Listado de comunas habilitadas para crear instituciones, generado a partir de la base de datos.

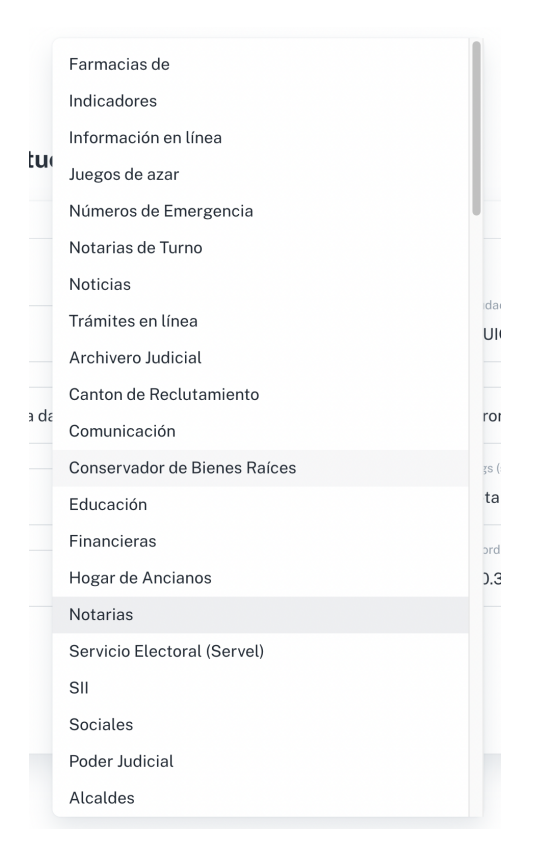

Figura 31: Lista de subcategorías, formulario de creación de nueva institución

Listado de las subcategorías habilitadas para generar instituciones, obtenido desde la base de datos.

|                              | $\overline{2}$                | $\sqrt{3}$       |
|------------------------------|-------------------------------|------------------|
| Perfil                       | Contacto                      | Publicación      |
| URL del sitio web            | URL del video del aviso       |                  |
| Teléfono principal           | Teléfono secundario           |                  |
| Correo electrónico principal | Correo electrónico secundario |                  |
| Facebook                     | Twitter                       |                  |
| <b>ANTERIOR</b>              |                               | <b>SIGUIENTE</b> |

Figura 32: Formulario de creación de nueva institución  $(2/3)$ 

|                                         | $\sqrt{2}$                               | G                                                       |
|-----------------------------------------|------------------------------------------|---------------------------------------------------------|
| Perfil                                  | Contacto                                 | Publicación                                             |
| Tipo de personal<br>Notaría             | Estado de la Institución<br>$\checkmark$ | $\checkmark$                                            |
| ¿Destacar institución? (Pago adicional) | $\checkmark$                             | ¿Mostrar Geo Posición? (Pago adicional)<br>$\checkmark$ |
| <b>ANTERIOR</b>                         |                                          | <b>INICIO</b>                                           |

Figura 33: Formulario de creación de nueva institución  $(3/3)$ 

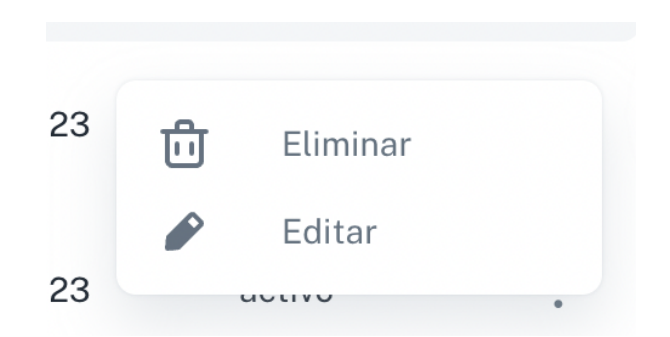

Figura 34: Menú editar entrada (Instituciones y Personas)

| <b>GESTIONAR:</b>                                                      | Nombre<br>Funcionario de Abner       | $RUT$ $-$<br>33333333-3 |                          | Dirección<br>La desolación 975 |                        |
|------------------------------------------------------------------------|--------------------------------------|-------------------------|--------------------------|--------------------------------|------------------------|
| Instituciones<br>$\sigma$<br>$\omega$ Personas                         | Correo electrónico<br>func@abner.com |                         | Teléfono<br>+56123123123 |                                |                        |
| ADMINISTRACIÓN DE SISTEMA<br>Organizaciones<br>G.                      | Departamento<br>deptoabner           | Área<br>areeaabner      |                          | Subárea<br>subareaabnre        |                        |
| Sub-Categorías<br>O).<br>Reconocimiento De<br>$\circ$<br>Instituciones | Cargo<br>cargoabner                  |                         | Estado<br>Activa         |                                | $\checkmark$           |
|                                                                        |                                      |                         |                          |                                | <b>GUARDAR CAMBIOS</b> |

Figura 35: Formulario de modificación de persona

La creación de personas consiste en el mismo formulario pero en blanco.

## Perfil de Administrador

El perfil de Administrador es la sección del dashboard solo visible en la cuenta de un administrador de Busca & Concta. Dedicada al cliente InforedChile para la administración de las Organizaciones del sistema.

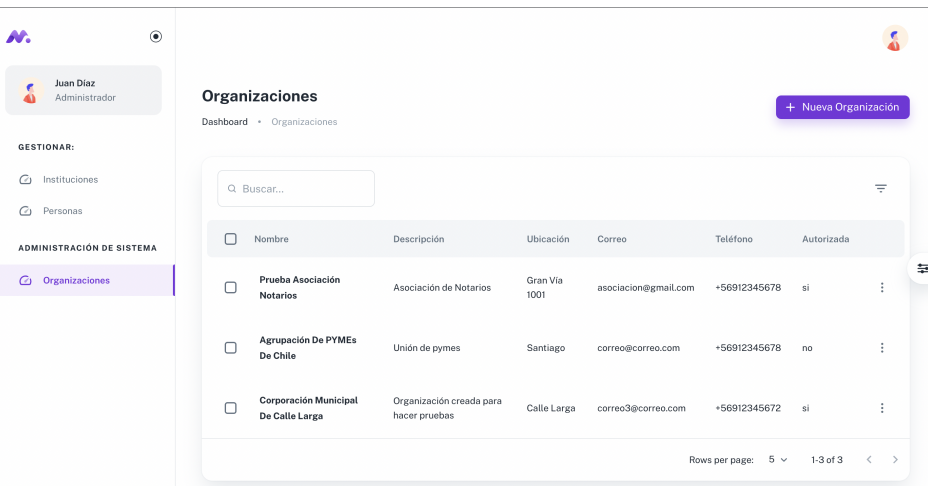

Figura 36: Listado Organizaciones, Dashboard Administrador

Vista principal de esta sección. Acá se pueden administrar directamente las instituciones y las personas de todas las organizaciones, adem´as de los perfiles mismos de las organizaciones.

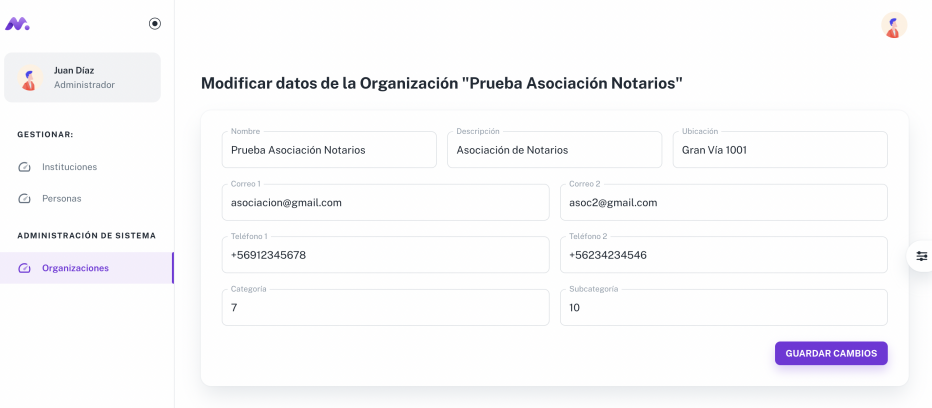

Figura 37: Formulario de modificación de Organización

Esta vista ejemplifica la modificación del perfil de una Organización. La vista para la creación y visualización de organizaciones es similar en formato.

# 9.4.4. Plugin Incrustable

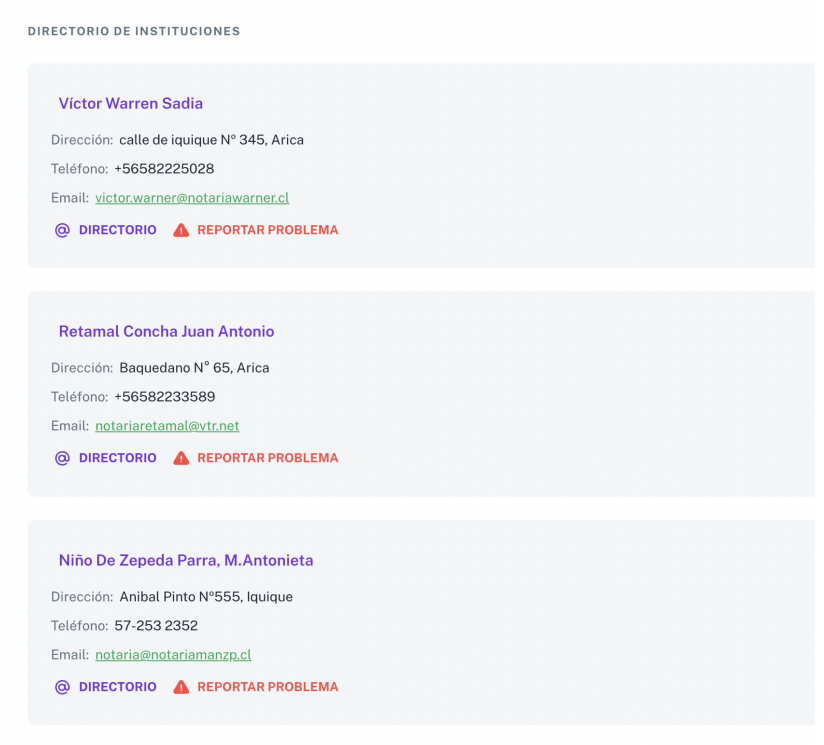

Figura 38: Plugin web de Instituciones

| DIRECTORIO DE PERSONAS     |                   |                                |                |                          |                            |
|----------------------------|-------------------|--------------------------------|----------------|--------------------------|----------------------------|
| Q Buscar                   |                   |                                |                |                          | Ξ                          |
| Nombre<br>г                | Dirección         | Correo                         | Teléfono       | Estado                   |                            |
| г<br>Funcionario de Warren | sdfklsjk          | correo@gmail.com               | +56123123123   | activo                   | ٠<br>÷<br>٠                |
| г<br>Funcionario de Abner  | La desolación 975 | func@abner.com                 | +56123123123   | activo                   | ٠<br>÷                     |
| Libra                      | Los Jopos 1183    | reines.mariacarolina@gmail.com | +56977222511   | activo                   | 圭                          |
|                            |                   |                                | Rows per page: | $5~\vee$<br>$1-3$ of $3$ | $\,$ $\,$<br>$\rightarrow$ |
|                            |                   |                                |                |                          |                            |

Figura 39: Plugin web de Personas

Estos plugin pueden ser incrustados directamente en el sitio web de una organización, utilizando directamente elementos HTML como IFRAME y WIDGET. El diseño de estas interfaces es completamente responsivo y responde en tiempo real a las consultas que se le hagan, las que serán respondidas por el Back End del sistema de forma transparente y segura.

### 9.4.5. Despliegue de la Aplicación Web en el ambiente de pruebas

Dado que el framework de la aplicación web donde se implementa la interfaz gráfica del sistema, Next.js, está desarrollado por Vercel y ellos mismos proveen una plataforma de aplicaciones en la nube donde subir proyectos tanto de su framework como de muchos otros, es que el procedimiento para desplegar el ambiente de pruebas de este proyecto es muy sencillo.

El primer paso es crear una cuenta en el sitio vercel.com y vincularla a una cuenta de git donde se tenga acceso al menos de visualización del repositorio de la aplicación web del proyecto. Luego, se debe señalar, si no ocurre automáticamente, que es repositorio consiste en un proyecto de Next.js y definir la ruta donde acceder al proyecto si es que esta no es la raíz del repositorio. Por último, configurar las variables de entorno que permiten la correcta vinculación del Front End con el resto de los sistemas distribuidos.

Particularmente para la configuración del repositorio del Front End del proyecto, todo el flujo de configuración, a excepción de la definición de las variables de entorno, ocurre en sus valores por defecto; se detecta que es un proyecto de Next.js ubicado en el directorio raíz.
# 10. Verificaciones y validaciones

## 10.1. Verificación

### 10.1.1. Verificación de Back End

Para poder comprobar el correcto funcionamiento del Back End implementado, es necesario simular el ambiente donde el servidor estará desplegado y el flujo de datos que va a recibir, emulando las solicitudes HTTP y analizando las respuestas que se generan. Para lograr esto se usan herramientas que se encargan de simular las solicitudes y mostrar en el sistema los resultados entregados.

Para el sistema implementado las verificaciones se van a realizar a través de Swagger el cual es una herramienta utilizada para la documentación de software y que además entrega la opción de generar las solicitudes HTTP a través de las rutas del sistema. Esta herramienta puede ser instalada en NestJs ocasionando que la documentación y la verificación se puedan realizar a través del mismo servidor pero en una ruta protegida llamada api.[NestJs, s. f.]

En el Back End se pueden generar 3 tipos de respuestas, las cuales dependen del tipo de solicitud y de sus parámetros, estas son[Mozilla, s. f.]:

- Error de servidor: Este error ocurre cuando por una falla interna en el servidor no se puede dar respuesta al usuario, es transversal a todas las solicitudes HTTP y en este caso vienen implementadas ya en NestJs.
- **Errores de usuario:** En este caso, los parámetros indicados tienen algún error que provoca que el sistema rechace la solicitud, se reconocen 2 errores implementados:
	- Error 400: Este error ocurre cuando alguno de los parámetros solicitados se ingresa en un formato no válido. Este error puede ocurrir en los métodos GET, POST y PUT.
	- Error 404: Este error ocurre cuando el elemento solicitado no es encontrado, pudiendo ser porque el usuario ingres´o un identificador err´oneo, o porque no hay datos almacenados en el sistema. Este error puede ocurrir en los métodos GET, PUT y DELETE.
- Respuesta Correcta: Si el sistema pudo ejecutar de manera correcta la solicitud, se entrega una respuesta con el resultado de la petición. Estas respuestas pueden ser la 200 y la 201 según sea el caso.

#### 10.1.2. Verificación de Front End

Diseño La verificación del Front End a nivel de diseño se hizo durante la etapa de diseño de Mock Ups, los que fueron posteriormente validados por el cliente y revisados en reiteradas ocasiones.

#### $\blacksquare$ Integración

La verificación de la integración con el sistema, nuevamente siguiendo la arquitectura API REST, consiste en manejar los posibles errores que ocurran en el Back End, a través de vistas y mensajes de error con información sugerente de cómo manejarlo, si es posible. Cada vez que se consulta a un end point de la API del Back End, se revisa primero el código de estado del mensaje, "status" y la vista se renderiza de acuerdo a si es la respuesta esperada u ocurrió un problema.

Dado que a la aplicación web se accede desde un navegador, si bien el usuario no debería interactuar manualmente con la URL, en caso de hacerlo, o si ocurre un problema dentro del sistema y se intenta cargar una página inexistente, el sistema manejará este error cargando la vista de página no encontrada, con el clásico error 404.

# Lo sentimos, página no encontrada!

Lamentablemente, no pudimos encontrar la página que solicitas. Quizás hay un error en la URL, verifícala o vuelve al inicio.

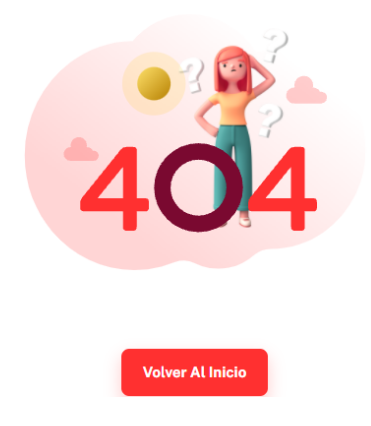

Figura 40: Página no encontrada

Adem´as, durante las interacciones del Front End con el Back End, pueden ocurrir errores ya sea por formularios que al ser rellenados, no se proveen los datos de acuerdo a las verificaciones que realiza el back end (errores de usuario o errores  $4xx$ ) o errores de conexión del servidor (errores 500). Para estos casos, la interfaz gráfica intentará mostrar información relevante sobre el error recibido de

forma simple al usuario.

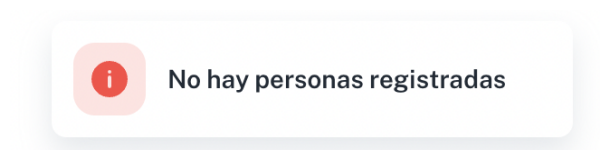

Figura 41: Error 404 cuando no hay personas en una institución solicitada

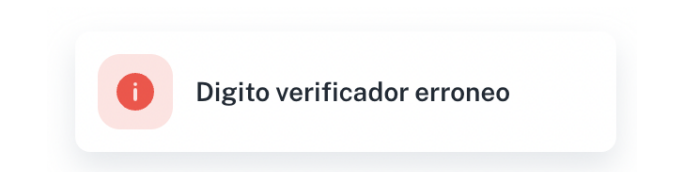

Figura 42: Error 400 cuando el dígito verificador es incorrecto

Formato del telefono invalido, formato correcto +56xxxxxxx

Figura 43: Error 400 sobre el formato del número de teléfono.

# 10.2. Validación

Para poder realizar una correcta validación del sistema, es necesario revisar con el cliente su funcionamiento en conjunto, para ver si cumple con los requisitos establecidos o no. Esto se realiza a través del Front End y como resultado de dicha validación se realizan los cambios necesarios para el sistema.

#### 10.2.1. Validación de datos

Un aspecto importante es validar que se recibe la información de manera coherente en la base de datos, esto se logra revisando el tipo de cada elemento y si cumplen con criterios que se indican más adelante. Estos aspectos de seguridad se implementan en 2 partes, la primera restringiendo la entrada de información a través de las herramientas que incluye NestJs y la segunda, haciendo chequeos en los servicios de cada módulo y retornando los errores pertinentes.

Algunos criterios implementados fueron:

- El formato valido de teléfono es "+56xxxxxxxxx, ya que es el estándar en Chile.
- $\blacktriangleright$  En las tablas que se almacenan 2 correos y 2 teléfonos, estos deben ser distintos.
- $\blacksquare$  El correo1 debe ser único para cada institución.
- $\blacksquare$  Una organización no autorizada no puede crear instituciones.
- Solo se pueden seleccionar ciudades, categorías y subcategorías activas al momento de crear una institución o una organización.
- $\blacksquare$  El formato válido para el rut es "xxxxxxxx-x".

# 10.3. Plan de Testing

El testeo del sistema se realiza de 3 formas distintas teniendo siempre en cuenta quien va a ser el usuario final del sistema.

La primera forma de testeo es la realiza el equipo multidisciplinario, en colaboración con la ayudante de diseño, quién junto a personas voluntarias realizarán una sesión de QA al ambiente de pruebas, donde se evaluará que las funcionalidades del sistema realicen las tareas de manera correcta. Esta será la principal instancia de validación del sistema completo.

La segunda son las validaciones con InforedChile, donde se revisa que el sistema cumpla con los requerimientos. Esto se realiza de manera periódica en periodos semanales o periodos de cada mínimo 2 semanas, según sea necesario, además de las instancias oficiales de presentaciones de avances por el Programa de Memorias Multidisciplinarias.

La última forma de testeo es la prueba de concepto a realizar, mediante la demo, con los early adopters revisando que el sistema sea de su agrado y que satisfaga las necesidades que actualmente presentan. Esto se va a realizar una vez exista una demo funcional del sistema.

# 11. Evaluación de casos de usos

## 11.1. Crear una Institución

#### Objetivo

El administrador de una organización debe ser capaz de crear instituciones. Para esto el sistema debe entregar un formulario y realizar una validación de los datos ingresados para evitar errores.

#### Resultado

El usuario logra crear de manera correcta una institución. El servidor *Back End* revisa la información ingresada y devuelve una respuesta indicando si se puedo agregar la institución y en caso contrario indica cuál fue el error.

El sistema cumple con lo esperado ya que advierte a través del Front End al usuario si ocurre algún error, de lo contrario, crea la institución exitosamente.

El usuario indica lo sencillo que es crear instituciones y que en caso de equivocarse las ayudas del sistema les facilitan el realizar la corrección lo que cumple con las heurísticas de Nielsen.

## 11.2. Editar una Institución

#### Objetivo

El administrador de una organización debe ser capaz de editar los datos de una institución como por ejemplo los datos de contacto.

### Resultado

El formulario de edición tiene un formato similar al de añadir institución, Además obtiene previamente los datos existentes desde el Back End. Para que el usuario pueda actualizar la información que le interese, dejando los demás campos sin modificar.

El sistema responde de manera correcta. Si ocurre algún problema de compatibilidad de los datos, el usuario lo puede corregir siguiendo la instrucción señalada en el mensaje de error desplegado por el Front End. Esto último ocasiona pequeñas molestias a los usuarios aunque parte importante del objetivo del sistema es mantener la información actualizada en un formato universal.

## 11.3. Buscar Institución

#### Objetivo

Un usuario debe ser capaz de buscar una institución a través del Widget implementado.

#### Resultado

A través del *Back End* se pueden obtener las instituciones pertenecientes a una organización, lo que se puede visualizar a través del el Widget del Front End.

## 11.4. A˜nadir una Persona

#### Objetivo

Un administrador debe ser capaz de añadir una persona a una institución para generar un directorio de personas.

#### Resultado

Añadir una persona es similar a añadir una institución, con la diferencia de que para que se despliega el formulario hay que primero seleccionar esta última. Esto para el usuario en un principio resultó confuso, pero después de unos intentos buscando en la interfaz gráfica, indicó que era lo suficientemente cómodo y útil, ya que podía revisar el directorio antes de añadir una nueva persona.

## 11.5. Editar una Persona

#### Objetivo

Un administrador debe ser capaz de poder editar datos de una persona como por ejemplo datos de contacto.

### Resultado

Editar una persona se realiza de manera similar que editar una institución. El Back End cumple el mismo objetivo, los resultados son similares.

## 11.6. Buscar Personas

#### Objetivo

Un administrador debe ser capaz de buscar una persona dentro del directorio de personas.

#### Resultado

Este caso se implementa mediante el patrón de buscar y navegar, y que a través de la barra de búsqueda se facilita esta labor.

## 11.7. Cumplimiento de requisitos

### 11.7.1. Requisitos Funcionales

- $\blacksquare$  RF1 OK.
- RF2 Fuera del alcance del MVP.
- $\blacksquare$  RF3 OK.
- **RF4** Fuera del alcance del MVP.
- $\blacksquare$  RF5 OK.
- $\blacksquare$  RF6 OK.
- $\blacksquare$  RF7 OK.
- RF8 Fuera del alcance del MVP.
- $RF9 OK$ .

El cumplimiento de los requisitos funcionales fue parcial dado que durante el avance del PMM se les fue dando prioridad y ajustando los alcances del proyecto, en conformidad con el cliente mientras se tuvo comunicación con ellos.

En concreto, los reuisitos que quedaron fuera son relevantes para la integración de Busca  $\&$ Contacta con InforedChile, sin embargo, no son esenciales para el funcionamiento en sí de la aplicación.

#### 11.7.2. Requisitos Extra Funcionales

- Alojamiento en servidores de InforedChile: No realizado dado que no se recicibieron las credenciales de acceso por parte del cliente, posterior a reiteradas solicitudes se opta por elaborar un ambiente de pruebas en plataformas las plataformas cloud Heroku y Vercel, para el Back End y Front End, respectivamente.
- Uso de base de datos  $MySQL$  de InforedChile: OK.
- Los buscadores implementados deben ser sencillos y opciones de filtros: OK.
- $\bullet$  Opción de subir directorio mediante plantilla: Fuera del alcance del MVP.
- Se debe garantizar la separar datos entre instituciones: OK.

Los requisitos extra funcionales, nuevamente, se completaron en la medida que la comunicación con el cliente lo permitió. También se priorizó los que eran esenciales para el funcionamiento de la aplicación.

# 12. Conclusiones

### 12.1. Primeras impresiones

Uno de los primeros resultados tempranos durante el desarrollo de esta Memoria, es que el Template elegido para el desarrollo del Front End de la aplicación es el indicado, lo que tiene como resultado una agilización en el proceso de diseño y, por ende, un producto estético y atractivo desde las primeras versiones. Esto permite enfocar los esfuerzos en las funcionalidades del sistema y en la planificación general del proyecto.

Este acierto es el resultado de un exhaustivo estudio técnico de las tecnologías a la vanguardia, hasta el momento del inicio del proyecto, para el desarrollo de aplicaciones web. Esto conduce en primer lugar, a acotar las opciones de "Stack de Tecnologías" dentro de el vasto universo de Frameworks y lenguajes para esta área de la informática, para luego poder aplicar criterios más enfocados a las necesidades del proyecto, como es la existencia de *templates* de "Dashboard de Administración" con licencia de uso comercial, para finalmente poder añadir como criterio de selección, las bondades de los templates disponibles para cada stack candidato y poder elegir con seguridad tanto el Stack de Tecnologías como el Template de diseño ideales para el proyecto y el equipo.

## 12.2. Resultados

Una vez publicado el "MVP" o mínimo producto viable, por sus siglas en inglés y realizadas pruebas de usabilidad con usuarios an´onimos sin sesgo previo, que cumpl´ıan con el perfil de usuario definido para la aplicación, se obtuvieron apreciaciones valiosas para el equipo y para el objetivo del proyecto, donde se destaca lo siguiente:

- La interfaz es fácil de usar para los usuarios de prueba.
- Sin la necesidad de un tutorial previo, más allá de una contextualización del proyecto, el usuario es capaz de completar los flujos de la aplicación sin mayores dificultades.

A partir de estos primeros resultados se puede inferir que los usuarios objetivo son capaces de actualizar los datos de contacto de las Instituciones que tengan asignadas de forma sencilla y directa, cumpliendo con el objetivo del proyecto.

## 12.3. Validación de la hipótesis

Considerando los buenos resultados iniciales del MVP, se puede afirmar en que la hipótesis planteada en esta memoria es válida, sujeto a las mejoras planteadas en trabajo futuro 12.4. Es viable entonces, por medio de una empresa o entidad pública que esté interesada en financiar el proyecto, darle continuidad a este trabajo y ofrecer este servicio de forma pública.

### 12.4. Trabajo Futuro

Uno de los aspectos más importantes a tener en cuenta en toda aplicación web pública es la seguridad del sistema. Este proyecto al solo llegar a un primer MVP, no tiene medidas de seguridad implementadas, ya sea a nivel de cifrado de datos ni de cifrado de canal, pero si se desea llevarlo a un funcionamiento en entorno de producción va a ser necesario pasar por un proceso de estudio y evaluación de las medidas de seguridad que sean pertinentes para el tipo de información que el sistema maneja.

Durante el la etapa de ideación del proyecto, en conversaciones con el cliente, InforedChile, se dejaron de lado varias buenas ideas, en virtud del acotado tiempo de ejecución de la Memoria, por lo que a continuación se detallan como posibles nuevas características a implementar:

- $\blacksquare$  Manejo de sesiones para múltiples usuarios y no solo uno en cada Organización.
- Posibilidad de levantar mensajes de "Eventos" en cada Institución, ya sea para anunciar eventualidades o para publicitar actividades planificadas.
- Extender el sistema completo a una Agenda Digital Interactiva.

# 13. Referencias

- [Alonso Martínez, M., 1992.] Alonso Martínez, M., 1992. "Conocimiento y Bases de Datos: una propuesta de integración inteligente". Universidad de Cantabria.
- $[1]$  Contreras rebolledo, O., 2020. "Comparación de rendimiento entre una base de datos relacional y una columnar, para el diseño de un data warehouse para Cumplo Chile s.a.". Memoria para optar al título de Ingeniero Civil en Informática. Universidad Técnica Federico Santa María.
- $[Emol, 2021]$  E-commerce en el país salta  $234\%$  en 5 años: ¿Cómo será el pr´oximo quinquenio y cu´anto gastan online los chilenos?. (2021, marzo). Emol. https://www.emol.com/noticias/Economia/2021/03/01/1013410/Ecommerce-Chile.html
- [Astera, 2020] Definición de la API REST: ¿Qué es una API REST (API RESTful)? (2020, enero). Astera. https://www.astera.com/es/type/blog/rest-api-definition/
- [EDUCBA, s. f.] Node.js Alternatives(s. f.).EDUCBA https://www.educba.com/node-dot-jsalternatives/
- [Medium, 2020] A World Without Node.js?(2019, julio). Medium https://medium.com/techinpieces/a-world-without-node-js-12fec4b18733
- [Chapter247, 2020] Node.js vs Springboot Java -Which one to choose and when?(2020, marzo).Chapter247https://www.chapter247.com/blog/node-js-vs-springboot-java-which-one-tochoose-and-when/
- [BBVA API Market, 2016] API REST: qué es y cuáles son sus ventajas en el desarrollo de proyectos(2016, marzo).BBVA API Markethttps://www.bbvaapimarket.com/es/mundo-api/apirest-que-es-y-cuales-son-sus-ventajas-en-el-desarrollo-de-proyectos/
- [JavaScript in Plain English, 2021] Top Node.js Frameworks to use in 2021(2021, marzo).JavaScript in Plain Englishhttps://javascript.plainenglish.io/top-node-js-frameworks-to-usein-2021-4951ee5940b8
- [Tejas Kaneriya, 2020] When to use these Nodejs frameworks? Express, Koa, Nest, Socket.io, Meteor.js(2020, agosto). Tejas Kaneriyahttps://dev.to/tejaskaneriya/when-to-use-thesenodejs-frameworks-express-koa-nest-socket-io-meteor-js-3p63
- [Stackshare, s. f.] Meteor vs NestJS(s. f.).Stacksharehttps://stackshare.io/stackups/meteor-vsnestjs
- [Kevin Kreuzer, 2020] Angular & Nest, a match made in heaven(2020, diciembre).Kevin Kreuzerhttps://kevinkreuzer.medium.com/angular-nest-a-match-made-in-heaven-e52cb8e4105a
- [Tally Barak, 2016] Angular 2 & Meteor  $1.3$  Friends or Foes?(2016, mayo). Tally Barakhttps://tally-b.medium.com/angular-2-meteor-1-3-friend-or-foes-5de2498927a0
- [NestJs, s. f.] SQL (TypeORM)(s. f.).NestJshttps://docs.nestjs.com/recipes/sql-typeorm
- [Aris Pattakos, 2021] Angular vs React vs Vue 2021(2021, enero).Aris Pattakos https://athemes.com/guides/angular-vs-react-vs-vue/
- [Michał Skóra, 2019] React vs Angular: Which to choose for your project?(2019, julio).*Michal Skóra* https://www.futuremind.com/blog/react-vs-angular-which-choose-your-project
- [Ackveo, s. f.] Delivering Web & Mobile Solutions.Ackveohttps://www.akveo.com/?utm source=akveo.github.io
- [Agendapro, s. f.] Agendapro. Agendapro. Recuperado 7 de junio de 2021, de https://agendapro.com/cl
- [Reservo, s. f.] Reservo. Reservo. Recuperado 7 de junio de 2021, de https://reservo.cl/
- [G Suite, s. f.] G Suite. Google Workspace. Recuperado 7 de junio de 2021, de https://workspace.google.com/intl/es-419/
- [Microsoft, s. f.] Introducción al Calendario de Outlook. Microsoft. Recuperado 7 de junio de 2021, de https://support.microsoft.com/es-es/office/introducci %C3 %B3n-al-calendario-deoutlook-d94c5203-77c7-48ec-90a5-2e2bc10bd6f8
- [Consejo de Transparencia, s .f.] ¿Qué es la Ley de Transparencia?. Consejo de la transparencia. Recuperado 7 de junio de 2021, de https://www.consejotransparencia.cl/inicio old/que-esla-ley-de-transparencia/
- [InforedChile SpA, 2021] InforedChile SpA. (2021). Términos y condiciones generales de la adquisición de productos o utilización de los servicios ofrecidos por InforedChile en el sitio web. https://inforedchile.cl/img/terminos.pdf
- [NestJs, s. f.] NestJs. Swagger Documentation https://docs.nestjs.com/openapi/introduction
- [Mozilla, s. f.] MDN WEB Docs C´odigos de estado de respuesta HTTP https://developer.mozilla.org/es/docs/Web/HTTP/Status
- [EKON, s. f.] EKON Entornos de desarrollo https://www.ekon.es/entornos-desarrollo-software/

[Heroku, s. f.] DevCenter Heroku ClearDB MySQL https://devcenter.heroku.com/articles/cleardb

# Anexos

# A. Estudios de Prefactibilidad

Este estudio fue realizado durante el Programa de Memorias Multidisciplinarias, por el estudiante encargado del ámbito comercial del proyecto, Kevin Simons.

Una vez diagnosticada la problemática y planteada una metodología de solución, el siguiente paso en el desarrollo del desafío es la definición de los estudios de prefactibilidad del proyecto.

## A.1. Estudio Organizacional y Administrativo

InforedChile es una empresa dedicada a brindar servicios informaciticos, tales como directorio de empresas y servicios públicos, marketing digital, asesorías, entre otros. Cuenta con un reducido número de trabajadores, en donde Aldo Contreras es el encargado del área comercial y Felipe Briceño del área técnica de la organización.

Según el modelo de *Minztberg*, ellos conforman la directiva estratégica de la empresa, ya que son quienes definen los objetivos y planes de acción que seguirá la compañía.

La toma de decisiones por parte de la organización se divide en las que involucran al área comercial y técnica, donde el responsable es Aldo Contreras y Felipe Briceño respectivamente. En caso de existir discrepancia en decisiones que involucren a ambas áreas, se dialoga entre las partes el mejor plan a seguir para obtener el mejor resultado posible.

El clima organizacional generalmente es adecuado para las labores que se ejecutan y existe un ambiente donde se puede dialogar tranquilamente, pero en ocasiones se torna un tanto conflictivo entre el área técnica y comercial, lo que vuelve difícil la conversación que involucra la etapa de avance del proyecto, posibles dudas que puedan surgir y el correcto cumplimiento de las especificaciones y requerimientos que debe poseer el sistema.

El representante legal de la empresa es Felipe Briceño, por lo tanto, tiene la prerrogativa y la facultad de crear responsabilidades, derechos y obligaciones para la empresa.

## A.2. Estudio Legal

Para el correcto desarrollo del proyecto, es fundamental contar con la información de contacto de las empresas o los representantes de estas, para poder nutrir al directorio de potenciales clientes o proveedores de forma integrada.

Existen dos maneras distintas para obtener esta información. La primera es coordinar directamente con las organizaciones u obtener la información disponible desde sus sitios web, lo cual se aplica generalmente para empresas del ´ambito privado.

Por otro lado, para empresas del ámbito se les pide cumplir con la Ley 20.285, llamada Ley de Transparencia de la Función Pública y de Acceso a la Información de la Administración del Estado, que entró en vigor en abril del 2009 y establece el deber que tienen los organismos públicos de recibir solicitudes de información y entregar esta, salvo que exista un motivo de secreto o reserva. Además, establece como derecho el acceso permanente a información a través de los sitios web de los organismos públicos. Aplica a toda información que sea elaborada con presupuesto público o que esté en poder de los órganos de la administración, tales como ministerios, intendencias, gobernaciones, municipios, fuerzas armadas, además de otros órganos y servicios públicos. [Consejo de Transparencia, s .f.]

Por su parte, *InforedChile* establece dentro de su portal web, un documento para la adquisición de productos o utilización de los servicios ofrecidos, en conjunto con que los usuarios del portal aceptan los términos y condiciones definidos por la empresa [InforedChile SpA, 2021]. En tal documento se disponen de 12 aparatos, que manifiestan la forma en la cual *InforedChile* procederá bajo determinadas circunstancias, algunas opciones como "Denuncia Ya" que disponen condiciones de uso y manejo de información para las organizaciones, además de precisar que se rigen según las normas contenidas en la Ley  $N^{\circ}$  19.496 sobre Protección a los Derechos del Consumidor y Ley  $N^{\circ}$  19.628 sobre Protección de Datos de carácter Personal. Por último, se establece la regulación asociada a las tarifas y formas de pago asociadas, además de las responsabilidades y representantes de la organización.

# A.3. Estudio Económico

Tomando como referencia el estudio de mercado ya realizado, podemos asegurar que no existen competencias directas en dentro de Chile, pues no se encuentra ninguna empresa que ofrezca brindar a organizaciones de un directorio propio. Se podría hacer la presunción que el modelo de negocios no es atractivo o no existen organizaciones que requieran de tales servicios, pero como se ve mas adelante, hay una oportunidad en el mercado para este tipo de sistemas, no presenta un costo elevado de desarrollo e implantación, además de existir un alto número de instituciones de toda índole que podrían beneficiarse aplicar el directorio en sus portales web.

Por otro lado, al realiza la estimación de los costos de operación y del desarrollo de software, como tambi´en de otras partidas importantes como lo son los soportes y servidores necesarios para el correcto funcionamiento del sistema, nos damos cuenta que la realización del proyecto no presenta costos elevados, pues la mayor parte corresponde a el desarrollo computacional, coste que es tomado por el propio equipo de trabajo. Cabe mencionar que el mantenimiento del sistema tampoco requiere de costos adicionales.

Siguiendo con la misma lógica, es recomendable que el proyecto sea desarrollado por una institución que cuente con los recursos tecnológicos necesarios para la puesta en marcha y el mantenimiento del sistema, pues de esta forma no se deben adquirir bienes adicionales, disminuyendo notoriamente los costos asociados. En vista a lo anterior *InforedChile* es una organización capaz de proponer, apoyar en las labores de desarrollo y mantener funcionando el sistema.

Para obtener mejores beneficios del proyecto en base a las tarifas establecidas, se requiere llegar a la mayor cantidad de clientes posibles para hacer m´as atractiva la propuesta. Siguiendo esto, se contempla 3 cliente para la puesta en marcha y se estima lograr duplicar la cantidad de clientes para el segundo año de ejecución, meta que es realista considerando la vasta cantidad de organizaciones que podrían beneficiarse del sistema.

Esto nos indica que existe una gran oportunidad de negocio para comercializar e implementar el producto en diversas organizaciones, añadiendo valor tanto a ellas, como al mismo portal de InforedChile.

## A.4. Estudio Financiero

#### A.4.1. Estructura de Costos

El desarrollo del sistema presenta diferentes costos, de los cuales se hacen cargo diferentes agentes relacionados al desafío. Estos hacen referencia a los recursos utilizados en las diversas etapas del ciclo de vida del proyecto, que van desde la cantidad de horas trabajadas hasta las herramientas tecnológicas adquiridas.

A continuación, se enuncian los principales costos relacionados al desarrollo del sistema para el Early Adopter, su valor monetario e implicancias:

- Costo de personas: Se considera un costo de \$6.500 hora hombre (HH) para cada integrante del equipo de trabajo y una cuota de trabajo semanal de 15 horas (créditos asociados al programa). Esto entrega como resultado un costo de \$292.500 mensuales, el cual es sobrellevado por el propio equipo de trabajo.
- Capacitaciones: Consiste en 3 cursos, uno para cada integrante del equipo de trabajo, para profundizar conocimientos relacionados al área desempeñada en el desafío. Cada curso tiene un valor aproximado de \$20.000, dejando un total de \$60.000 para las capacitaciones del equipo.
- Front end: Se solicitó la compra de un template de un dashboard para react por un costo de aproximadamente \$100.000.
- Infraestructura tecnológica: Consiste en los aparatos tecnológicos necesarios para llevar a cabo correctamente el desarrollo del sistema. Como los integrantes del equipo de trabajo hacen uso de sus equipos personales, este se considera como costo hundido.

### A.4.2. Estructura de Ingresos

Existen diversas fuentes de ingresos que sustentan la realización del proyecto, donde se definen tarifas para los distintos servicios ofrecidos, enfocándonos en esta entrega en los relacionados a los Early Adopters.

Las principales fuentes de ingreso se muestran a continuación:

**Prestación de servicios:** Se considera un nulo costo de mantención para el primer año. A partir del segundo año se plantea realizar un cobro de  $6,5 \text{ UF} + \text{IVA}$  por mantención anual.

- Servicio de georreferenciación: La visualización de mapas dinámicos a través de Google Maps tiene un costo asociado de 2 UF + IVA mensuales hasta las 30.000 cargas. Si se requieren hasta 100.000 cargas se debe considerar una tarifa adicional de 1,7 UF + IVA.
- Personalización: Si el sistema a diseñar requiere un alto grado de diferenciación se cobra un costo adicional al base en conceptos de desarrollo. Este es un costo variable y debe evaluarse caso a caso.
- **Publicidad**: Al enriquecer la base de datos de *InforedChile* se espera que aumenten el número de visitas al portal y con esto los ingresos por publicidad que percibe la empresa mes a mes.

## A.4.3. Indicadores Económicos

Se realiza un análisis de flujos proyectados con el objetivo de evaluar la factibilidad financiera del proyecto a un plazo de 6 años, considerando el 2022 como el primer año de ejecución. A continuación se presentan los datos utilizados:

| Indicador                      | Valor    |
|--------------------------------|----------|
| Tasa IVA                       | 19%      |
| Tasa PPM                       | $2\%$    |
| Tasa Renta                     | $20\,\%$ |
| Tasa Descuento anual           | $35\%$   |
| Tasa Descuento mensual         | 2,5%     |
| Crecimiento 2 <sup>°</sup> año | 66,7%    |
| Crecimiento $3^\circ$ año      | 40%      |
| Crecimiento 4 <sup>°</sup> año | 28,6%    |
| Crecimiento 5 <sup>°</sup> año | 11,1%    |
| Crecimiento 6 <sup>°</sup> año | $10\%$   |

Tabla 19: Datos utilizados en el análisis de flujos proyectados.

Utilizando estos datos y siguiendo con los lineamientos planteados en la estructura de costos e ingresos, se obtienen indicadores que permiten atestiguar la viabilidad del proyecto, de los cuales se presentan los más importantes a continuación:

| Indicador          | Valor       |
|--------------------|-------------|
| Flujos descontados | \$4.825.000 |
| Inversión inicial  | \$3.100.000 |
| Valor ideal        | \$1.725.000 |
| TIR.               | $36\%$      |
| Payback            | 16 meses    |

Tabla 20: Indicadores obtenidos del análisis de flujos proyectados.

De lo anterior, podemos definir que si se cumplen las proyecciones de demanda, el proyecto presenta una viabilidad deseada y deja considerables ganancias para InforedChile.

# B. Estructura del Negocio

Estos informes fueron realizados en conjunto por el todos los integrantes del proyecto durante el Programa de Memorias Multidisciplinarias.

# B.1. Modelo de Negocio

Un análisis enfocado en el modelo de negocios describe las bases sobre las que la empresa crea, proporciona y capta valor. Al estar desarrollando un proyecto basado en una metodología ágil se opta por implementar un Lean Canvas, cuyo lienzo se representa en la siguiente figura.

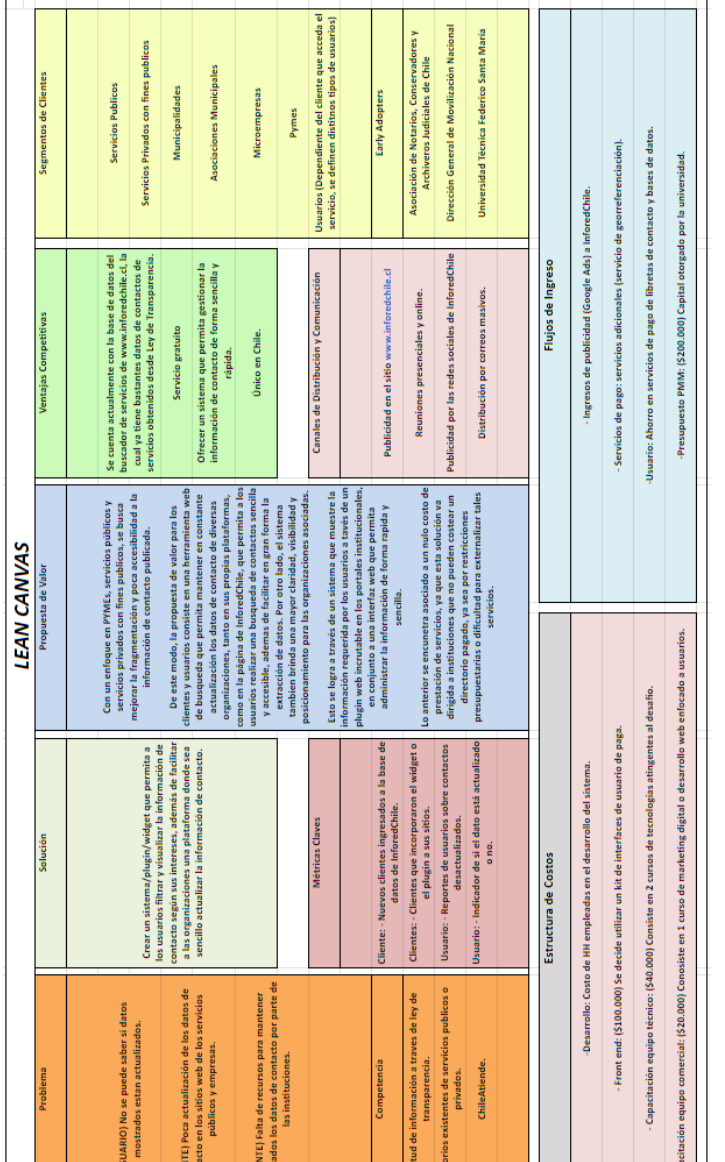

Figura 44: Lean Canvas Directorio Digital Interactivo

g s

a j

Se nos presenta una problemática para la cual no existe una solución certera en nuestro país, donde los principales competidores poseen características totalmente diferentes a nuestro sistema, lo cual genera una ventaja competitiva importante.

Una de las mayores virtudes con las que contamos, es que la base de datos utilizada para sustentar el proyecto, pues esta ya cuenta con una gran cantidad de información de diversas organizaciones de toda índole, además de gozar con una larga trayectoria y conocimiento de las personas. Esto vuelve m´as atractivo el producto para el cliente, pues adem´as de contar con el directorio digital interactivo en el propio portal de su organización, esta información también estará disponible en el sitio de Infored-Chile, mejorando su posicionamiento en la web y posibilitando la captación de nuevos consumidores o usuarios.

Otra gran virtud, es la capacidad para realizar constantes actualizaciones a la información de contactos mostrada al público, lo cual solucionaría la problemática que presentan muchas empresas en este aspecto, ya sea por falta de recursos tecnológicos o dificultad para realizar las modificaciones.

Además, el sistema posee la característica de tener un nulo costo inicial de prestación de servicios, haciéndolo aún mas atractivo para las organizaciones que lo utilicen.

El sistema debe ser publicitado a las organizaciones que actualmente se encuentran en el portal de InforedChile por medio de correo electrónico a sus representantes, información que posee la empresa actualmente. Junto a esto, también se debe crear publicidad en el sitio y en las redes sociales de  $Infored Chile$  para abarcar a un mayor número de potenciales clientes.

Esta propuesta va dirigido a servicios públicos, servicios privados con fines públicos, municipalidades y asociaciones ligadas a estas, además de pequeñas y medianas empresas, ya que son estas a las que no le es conveniente optar por un sistema de agenda digital por los costos asociados a este tipo de servicios, así como también dificultades para externalizar tales servicios por la infraestructura tecnológica que presentan actualmente. Dado esto, existe una gran cantidad de instituciones que podrían beneficiarse por la implementación en sus portales de un directorio de contactos personalizados.

En nuestro caso en particular, el primer Early Adopter es la Asociación de Notarios, Conservadores y Archiveros Judiciales de Chile, por lo que el diseño preliminar y la estructura de costos e ingresos se realizan en base a este cliente. Las conversaciones sostenidas hasta el momento han sido fructíferas, presentando la propuesta a un representante de la organización que dio el visto bueno al trabajo realizado hasta el momento. Para un siguiente escalamiento del sistema, se tienen como siguientes posibles clientes a la Dirección General de Movilización Nacional, encargada de la administración de los cantones militares a lo largo del país, y a la Universidad Técnica Federico Santa María.

# B.2. Plan de Negocio

#### B.2.1. Estructura Ideológica

Como estructura ideológica se proponen los siguientes puntos que describan de la mejor manera posible la idea de negocio, adem´as de alinear los objetivos a corto y largo plazo que se tienen.

- Nombre de la empresa: Busca & Contacta. (Marca dependiente de la empresa Infored Chile.
- $\blacksquare$  Misión: Democratizar el acceso a datos de contacto de servicios públicos, servicios privados y Pymes de Chile, de forma moderna, sencilla y eficiente.
- Visión: Buscamos ser un referente en la Transformación Digital de las instituciones y empresas en las que interactúan las personas día a día.
- Valores: Honestidad, búsqueda de mejora continua, libre acceso a la información, cooperación con los clientes y entre instituciones, universalidad, integración tecnológica de última generación, además de brindar máxima seguridad en el tratamiento de datos.
- Ventajas competitivas: Producto nuevo en un mercado emergente, que busca generar una personalización para el despliegue de la información, así cumpliendo con las necesidades reales de la empresa.
- Compromiso: Se busca mejorar la fragmentación y centralización de los datos de contacto de diversas organizaciones, brindando un sistema que permita administrar esta información de manera sencilla y rápida.

#### B.2.2. Estructura del Entorno

Adicionalmente, para analizar la estructura del entorno a la cual nos enfrentamos, resulta útil confeccionar una análisis FODA, donde los resultados son los siguientes:

- Fortalezas: Cooperación y escucha activa con usuarios y clientes. Se trabaja con las mismas tecnologías para diseñar todos los directorios.
- Oportunidades: Generación de un nuevo nicho de negocio. No hay competencia directa.
- Debilidades: Se entra a competir con metodologías que aunque no son eficientes ya son conocidas por la empresa.
- Amenazas: Falta de recursos. Equipo reducido de personas para el futuro mantenimiento y solución rápida de posibles inconvenientes.

Adicionalmente, los principales riesgos a los que nos podemos enfrentar son que los usuario no se puedan adaptar al sistema, miedo al cambio, surgimiento de competidores y la no utilización del sistema correctamente.

Otro eje que nos es importante para definir el plan de negocio es la descripción del público objetivo, el cual se define como organizaciones tanto de carácter público como privado, que trabajen con altos volúmenes de datos de contacto y no tengan la capacidad de externalizar tales servicios, principalmente por restricciones presupuestarias.

### B.2.3. Estructura Mecánica

En el apartado del análisis financiero se definen el valor de las tarifas de prestación de servicios, las cuales pueden ser pagadas de forma mensual o anual según la conveniencia del cliente. Por otro lado, los servicios adicionales deben ser costeados mensualmente.

Como nos enfocamos en Pymes o servicios públicos, la forma más efectiva de realizar el plan de marketing es enviar correos masivos a potenciales clientes e instituciones que ya se encuentren dentro del portal de InforedChile. Además, se recomienda publicitar el sistema en el propio portal de la empresa y en redes sociales. Por otro lado, se contacta a potenciales nuevos clientes a través de reuniones online para acordar los términos de la adquisición del servicio, realizar las capacitaciones pertinentes y mantener comunicación vía correo electrónico.